# Using Skyline for Targeted Lipidomics

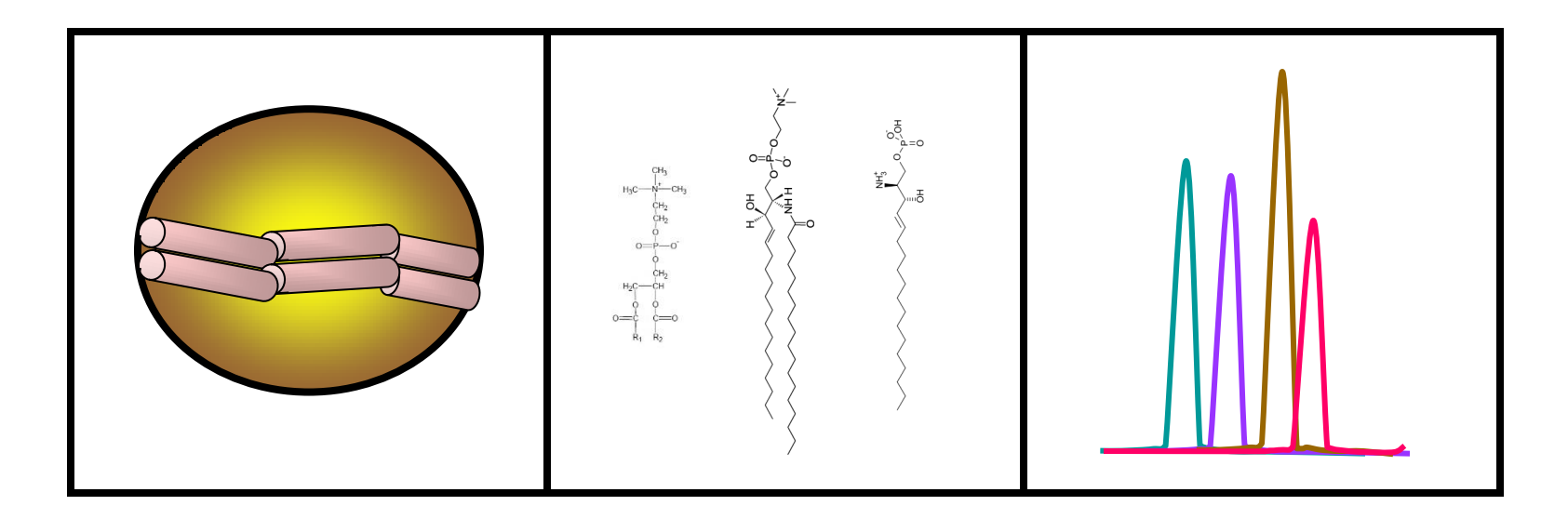

User's Group Meeting June 9, 2013

Hari Nair, PhD Andy Hoofnagle, MD PhD University of Washington

# HDL is the Good Cholesterol

The Framingham Heart Study

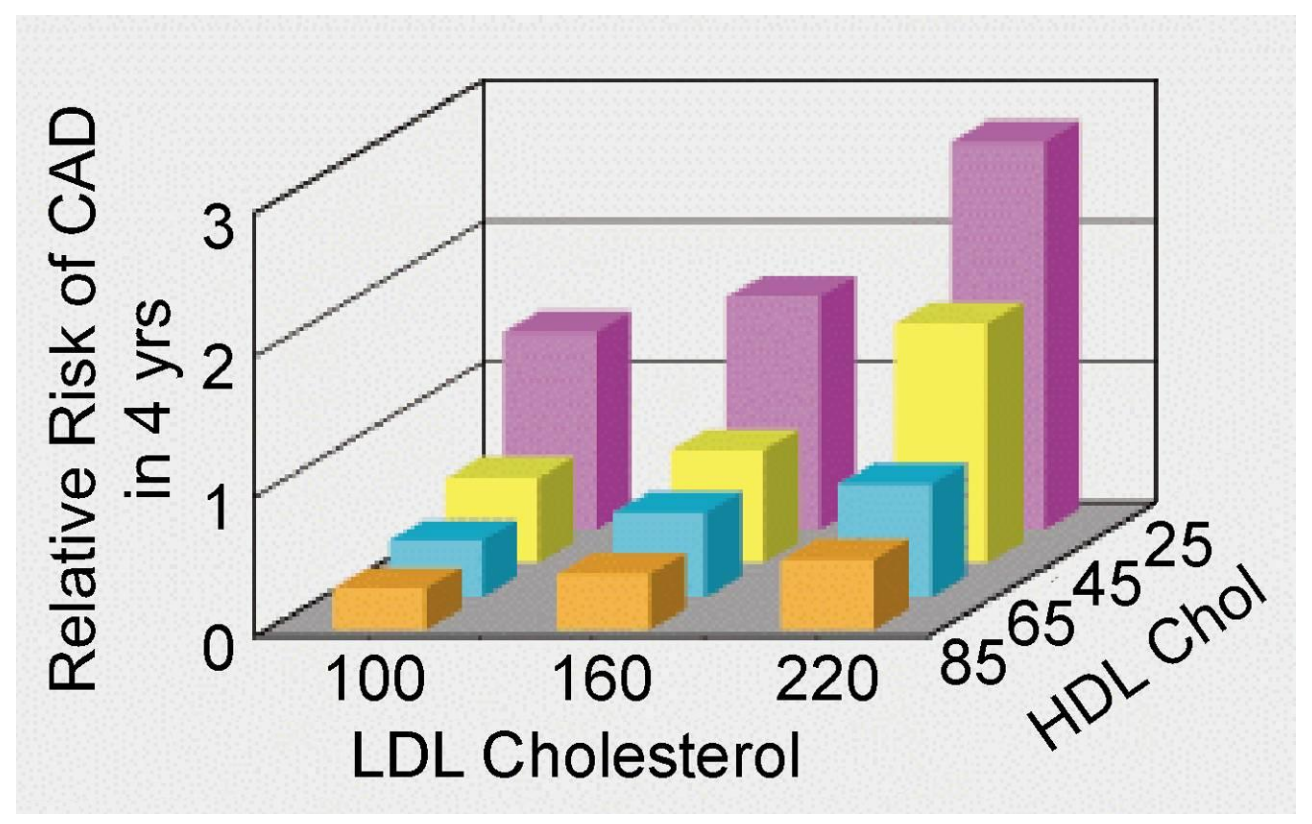

Castelli, *Can J Cardiol*, 1988

# HDL Cholesterol is Not the Whole Story

#### **Torcetrapib (ILLUMINATE)**

60% increase in HDL cholesterol 40% increase in poor outcomes

**Dalcetrapib (dal-OUTCOMES)** 35% increase in HDL cholesterol No improvement in outcomes

**Niacin (AIM-HIGH)**

30% increase in HDL cholesterol Twice as many strokes

*Three HDL-C raising studies terminated early*

## HDL Does More than Just Carry Lipids *Functional Assays of HDL*

Particles remove lipids from lipid-laden macrophages HDL activity in vitro is predictive of coronary artery disease

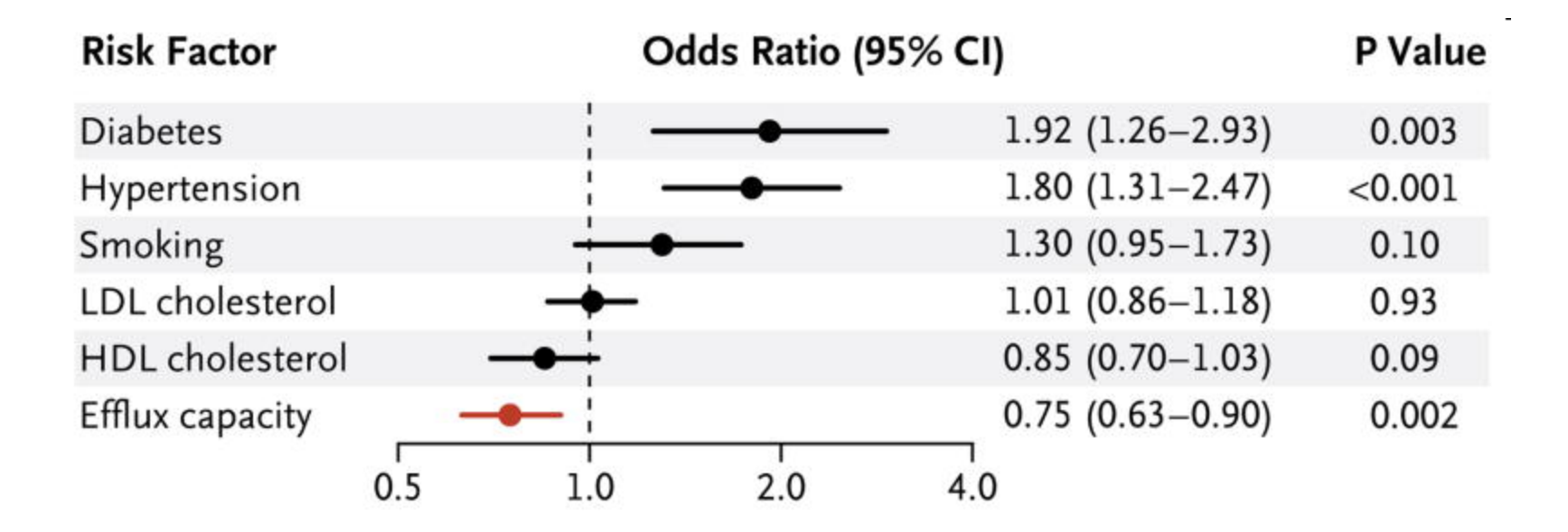

#### The HDL Proteome is Vast

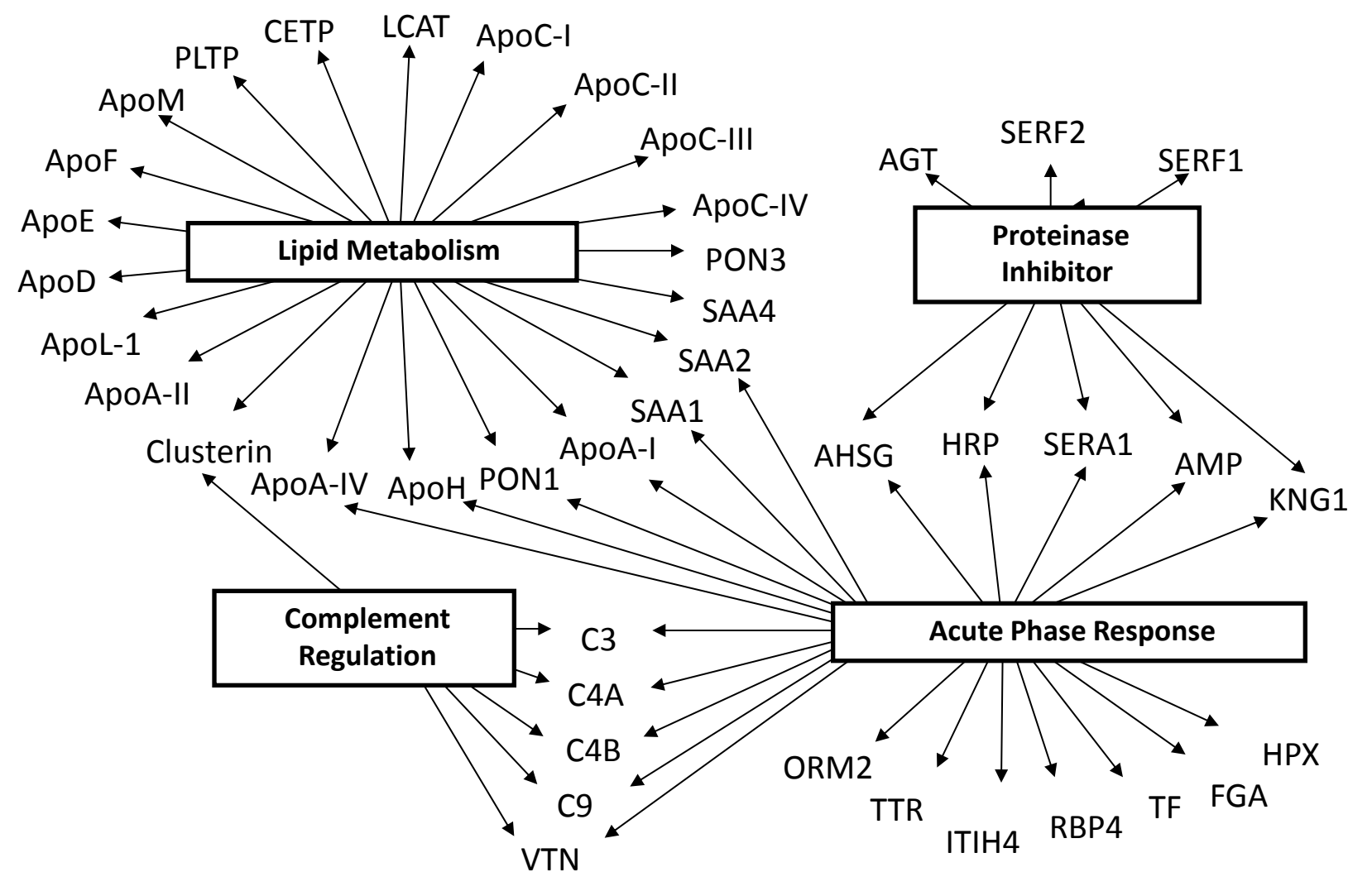

*Vaisar, JCI, 2007*

## Thrombotic Occlusion of Coronary Artery

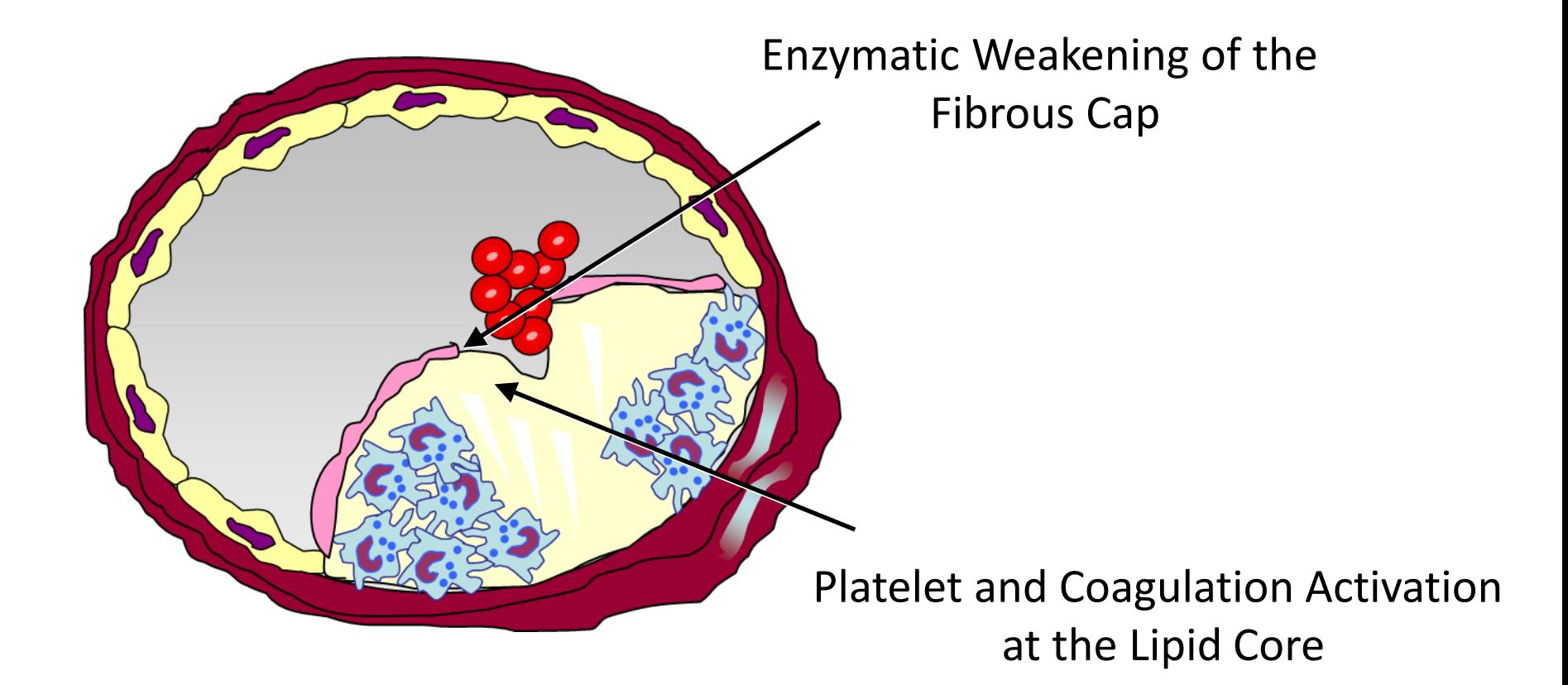

Acute Coronary Syndrome and Sudden Death Proteolysis

Complement Activation

## Targeted Proteomics for HDL *Internal Standard Protein*

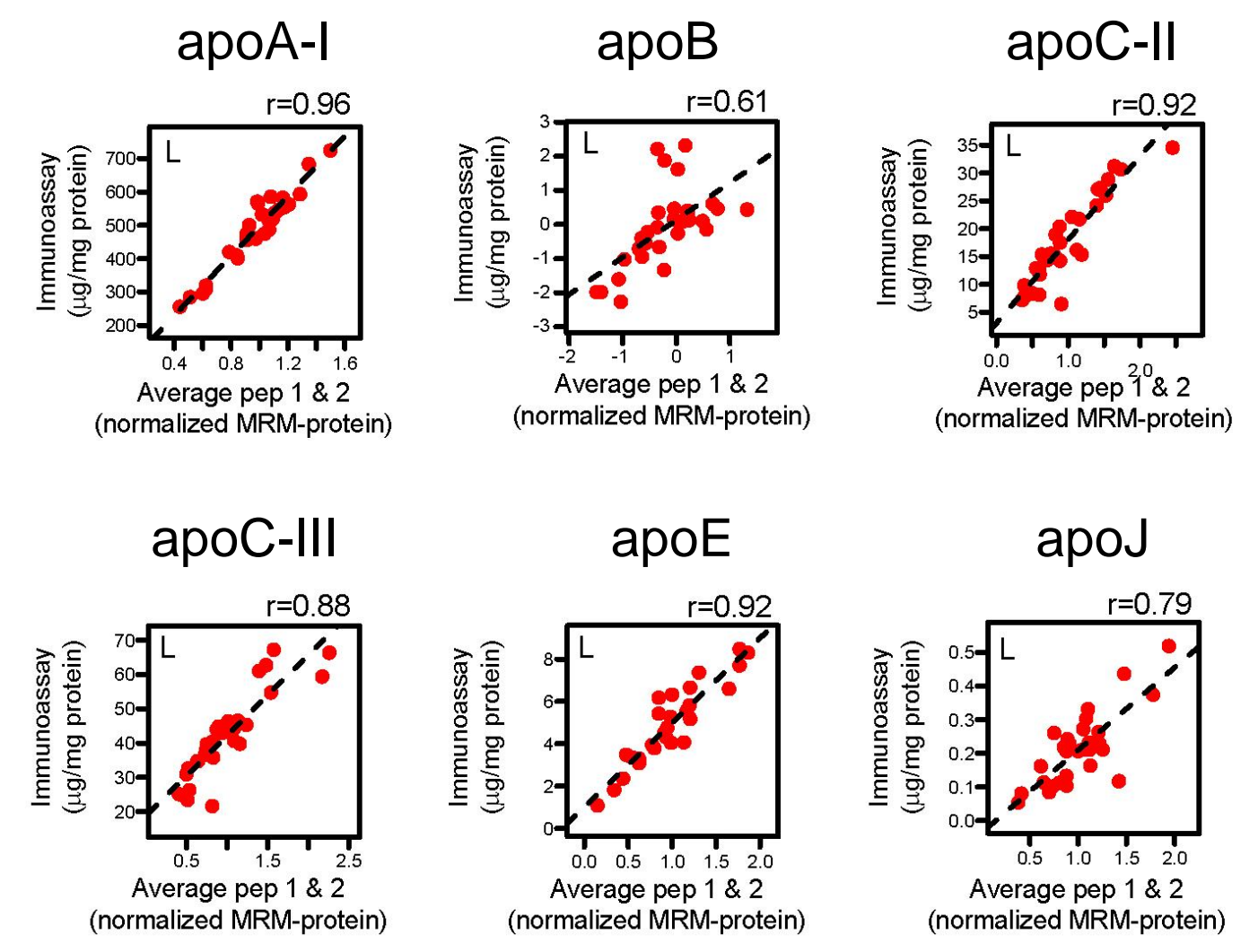

Hoofnagle, ClinChem, 2012

#### Paraoxonase 3 is Depleted in Patients with Type 1 Diabetes and Artery Calcification

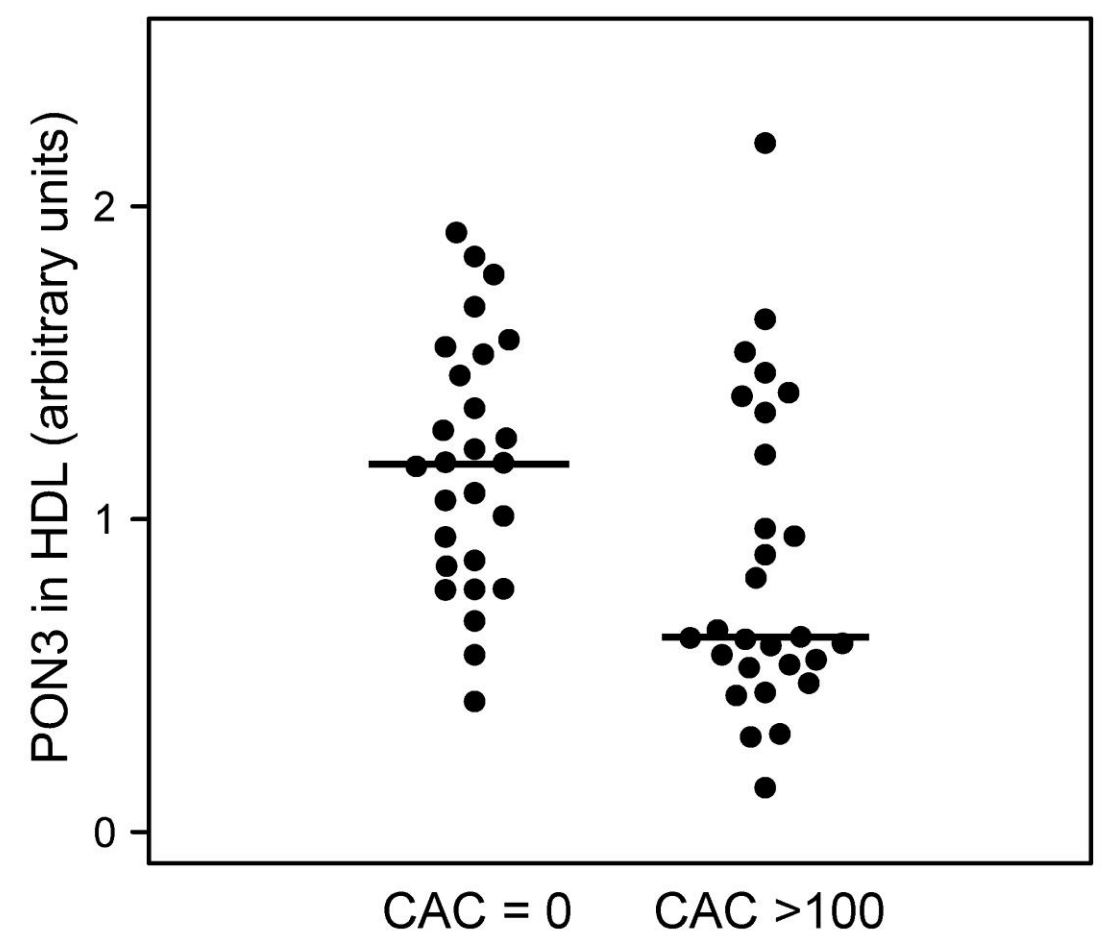

p=0.005

## Endothelial Cell Function *Implicating HDL Lipids*

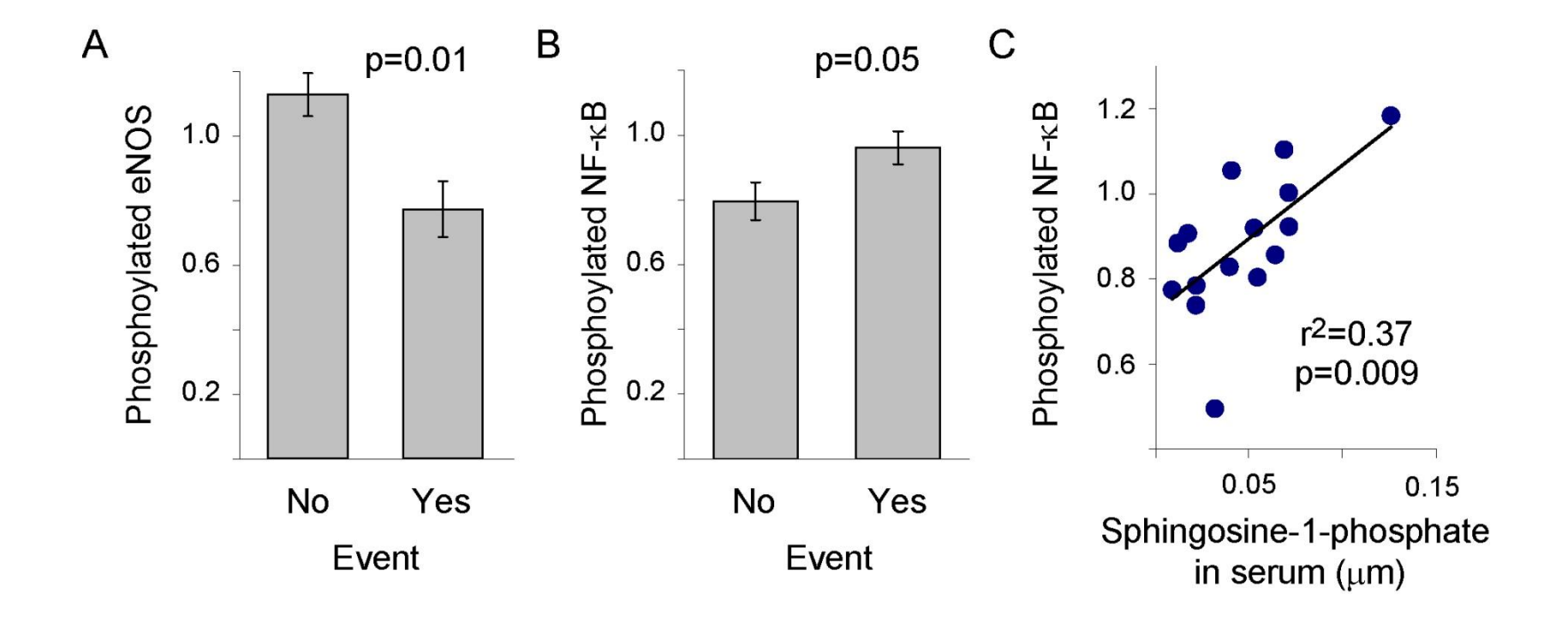

#### Thinking Beyond Cholesterol *Phospholipids and sphingolipids*

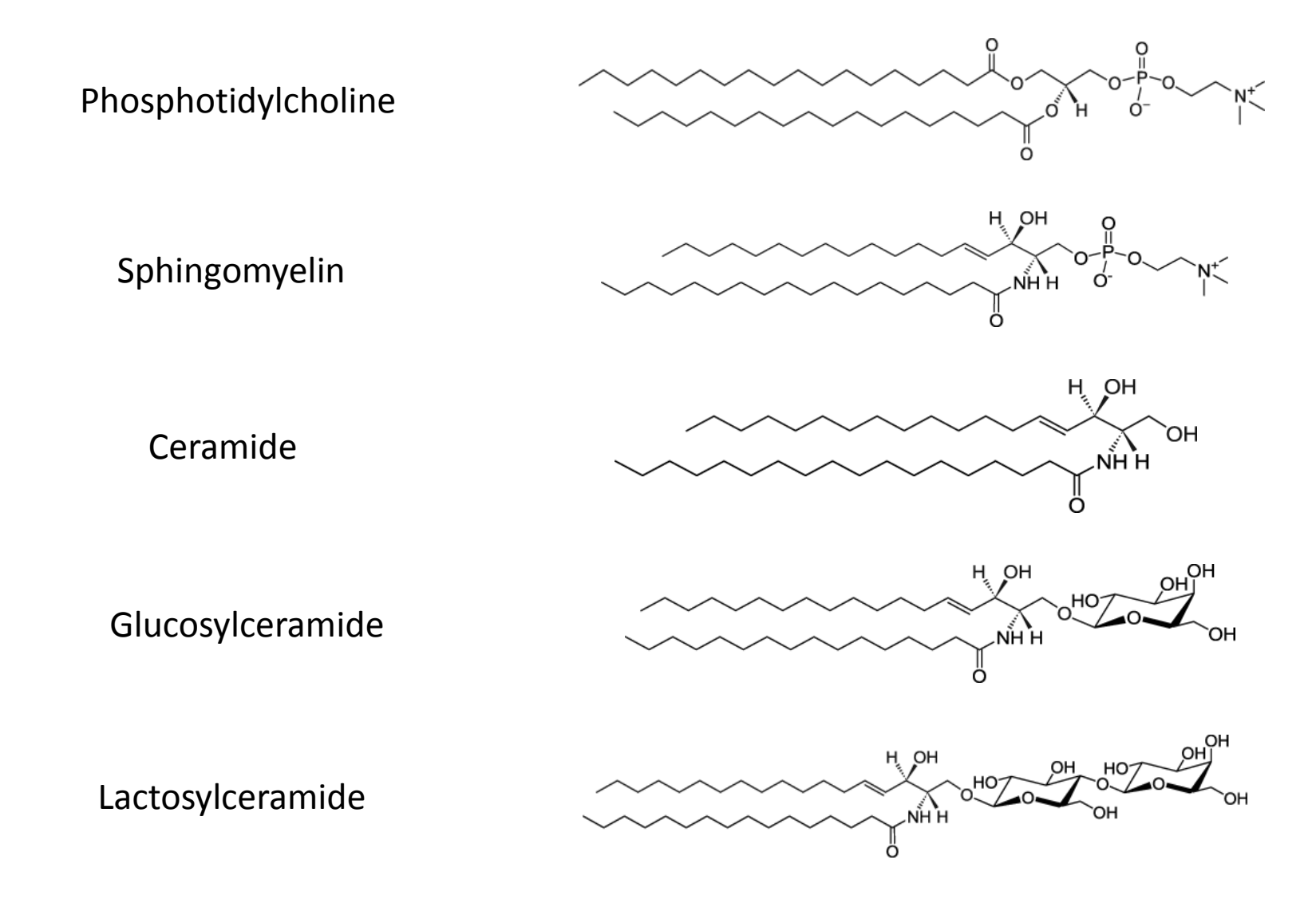

# Common Fragment Ions

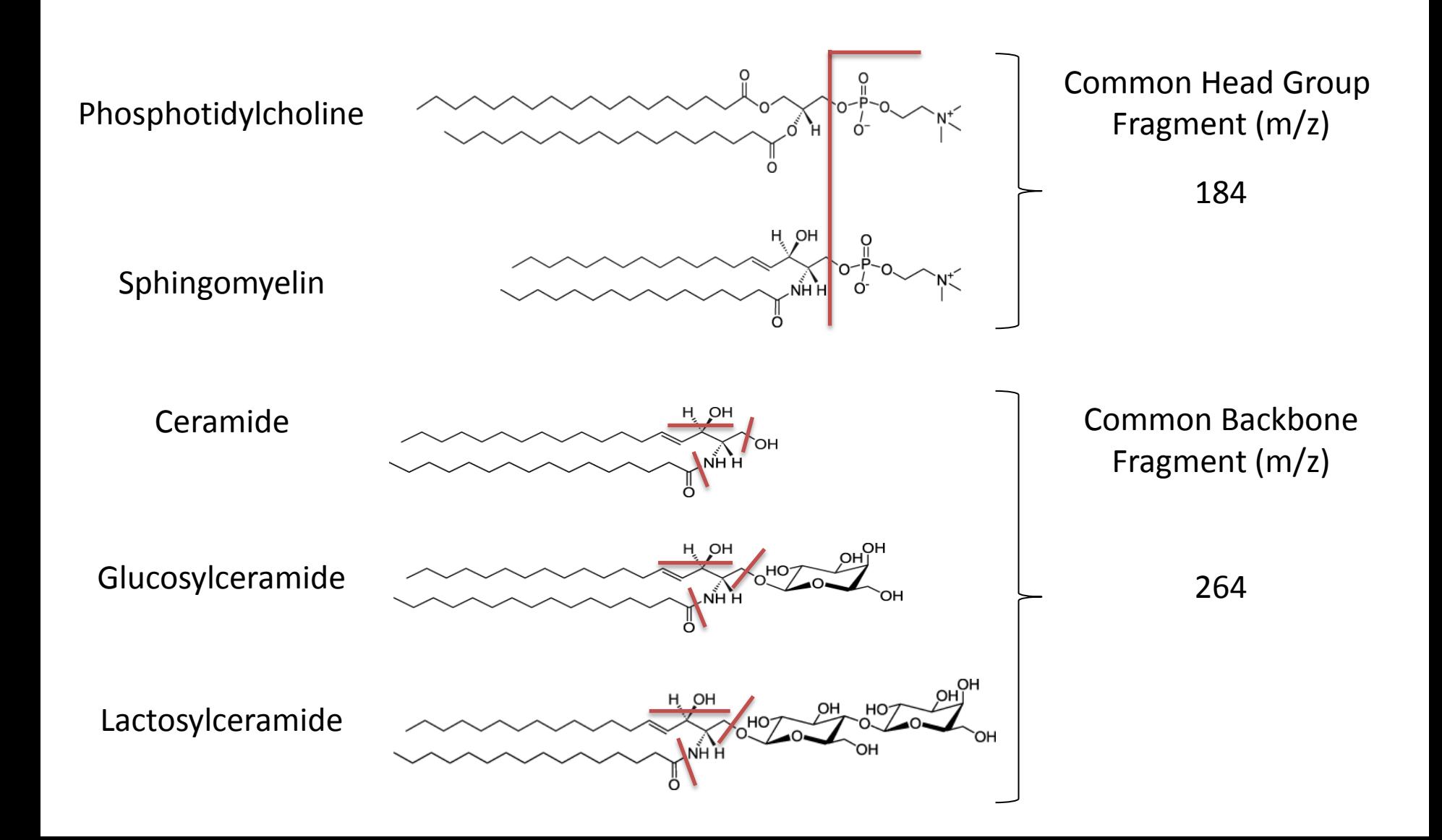

# Typical Chromatogram

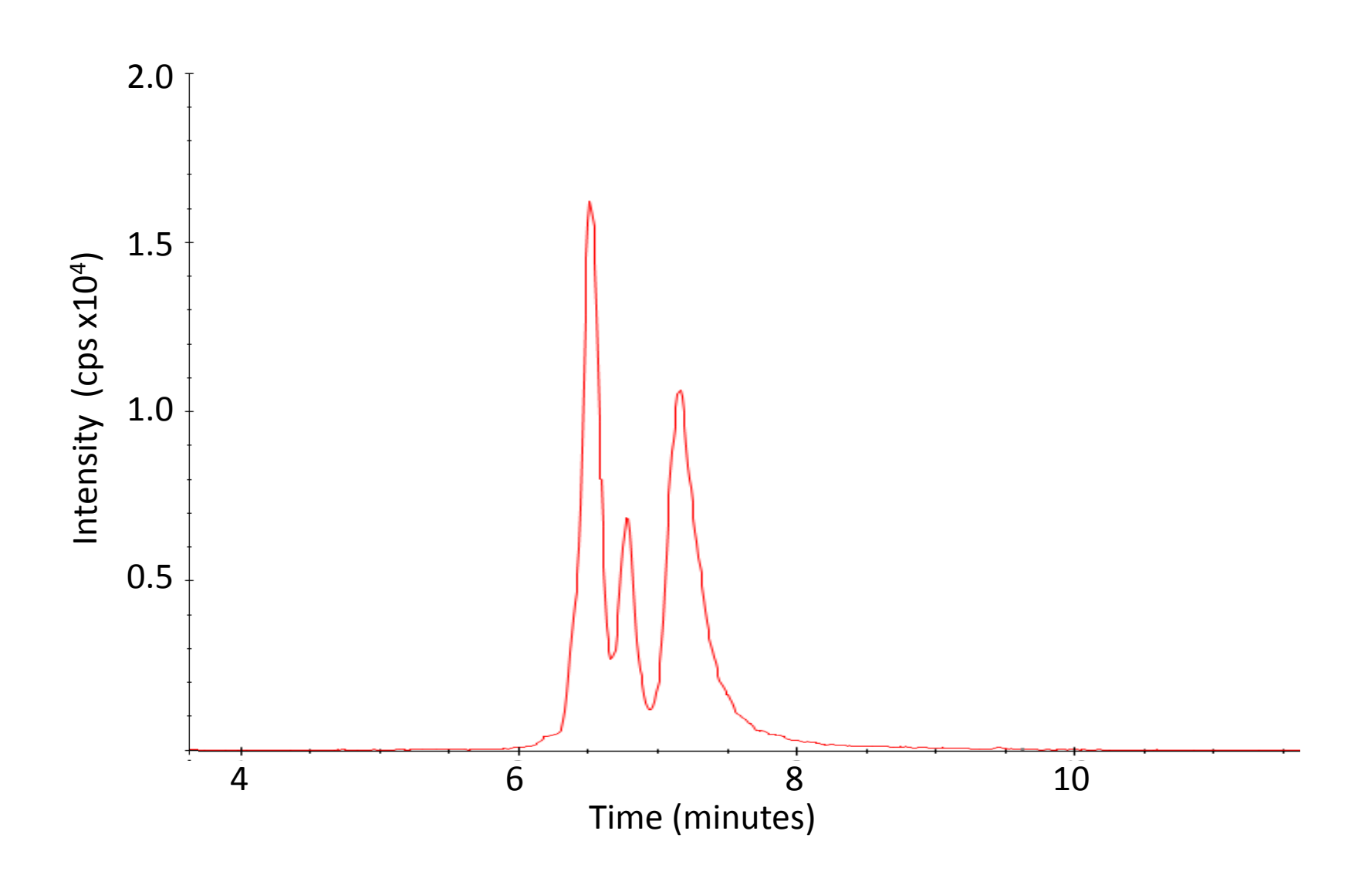

# Biological Complexity

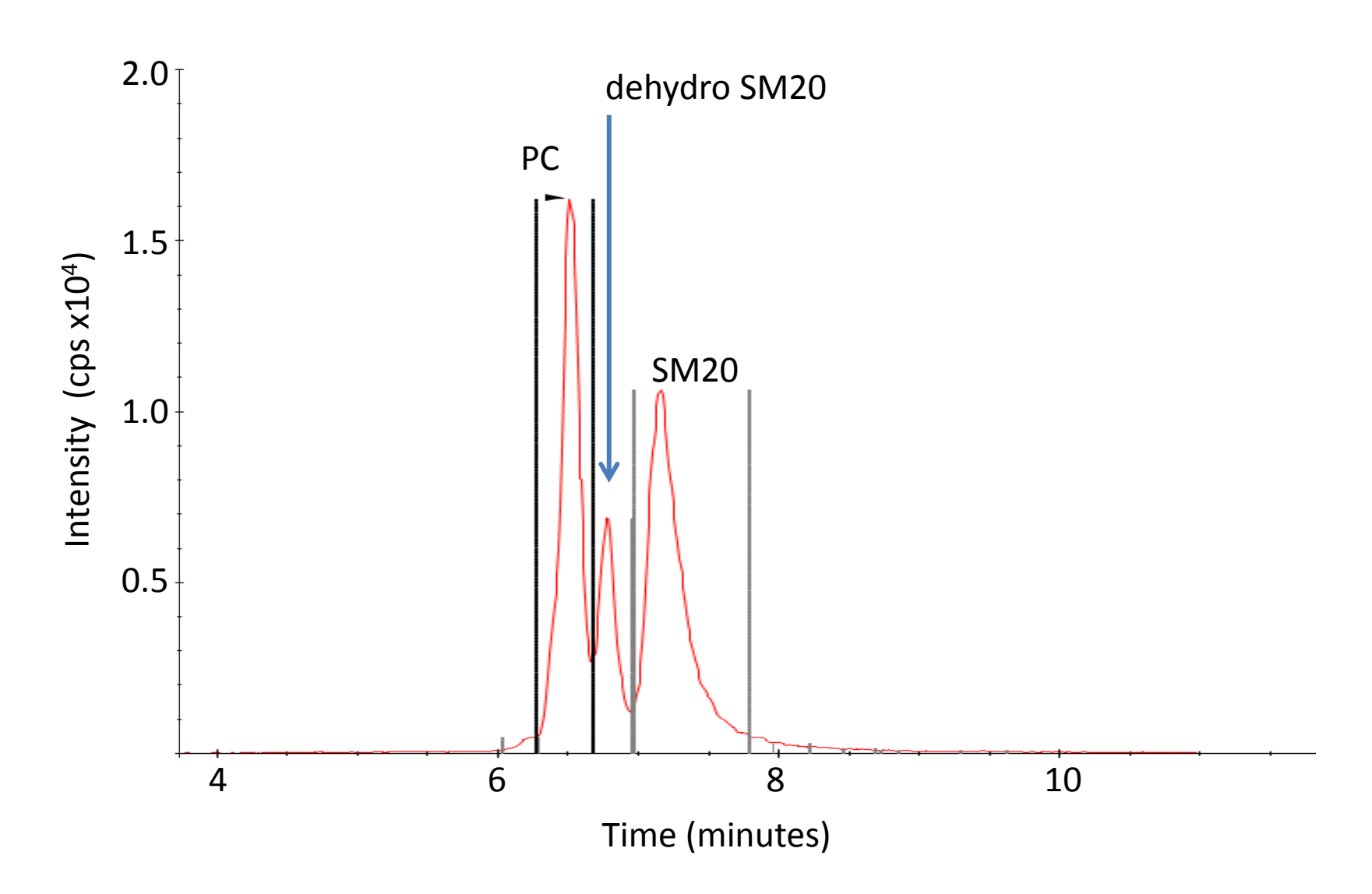

#### Step 1: Design Data Processing Method

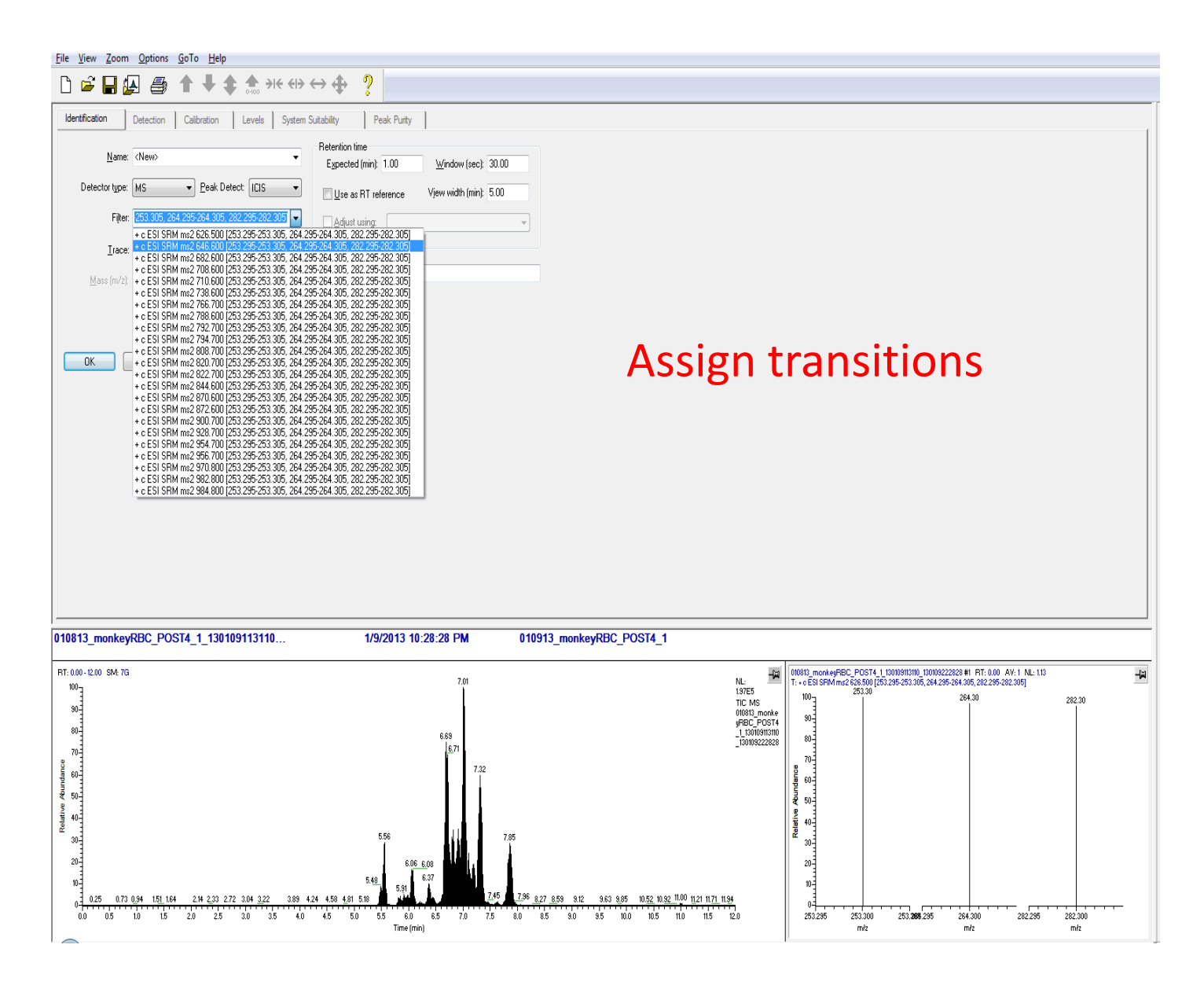

### Step 2: Design Data Processing Method

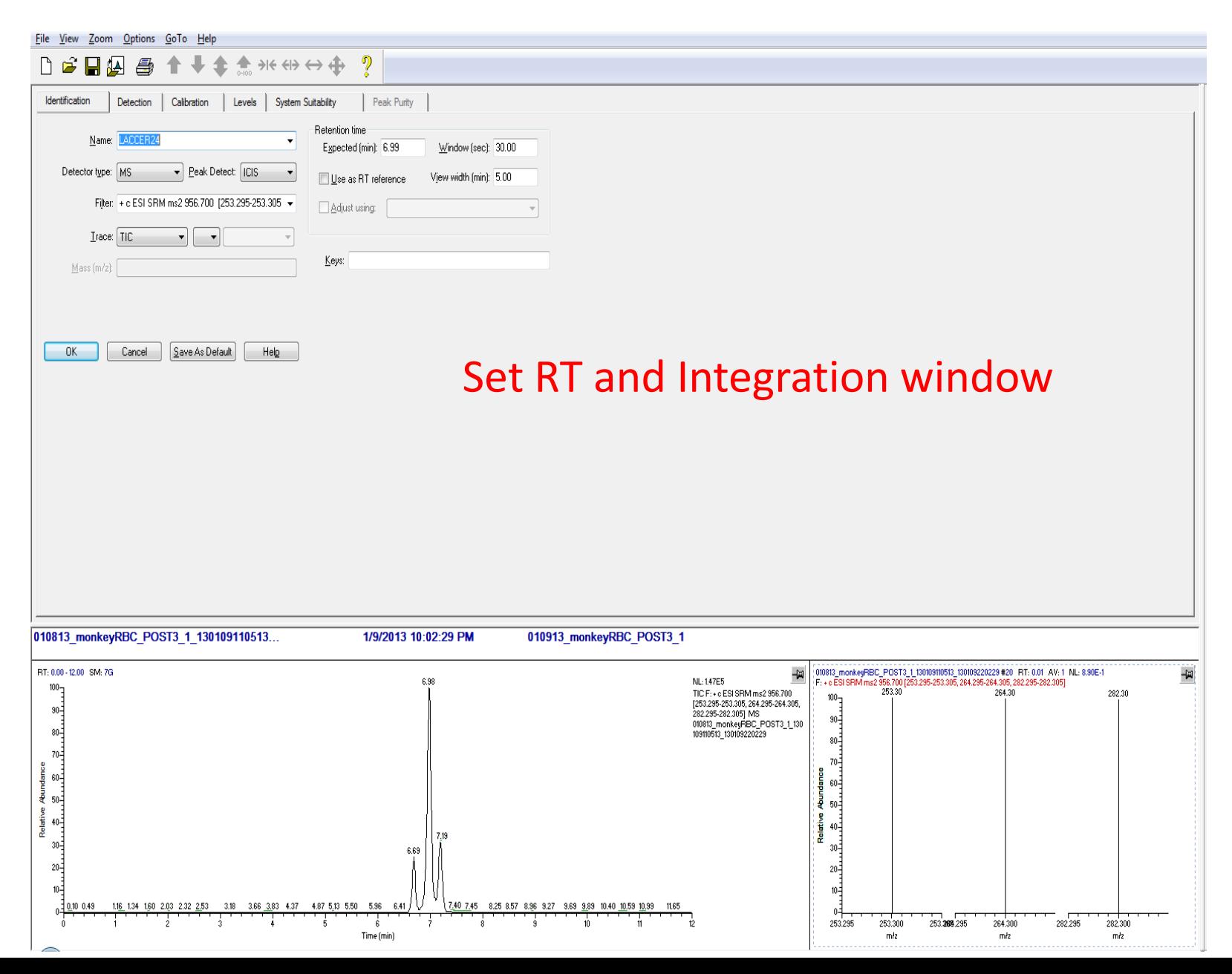

## Step 3: Design Data Processing Method

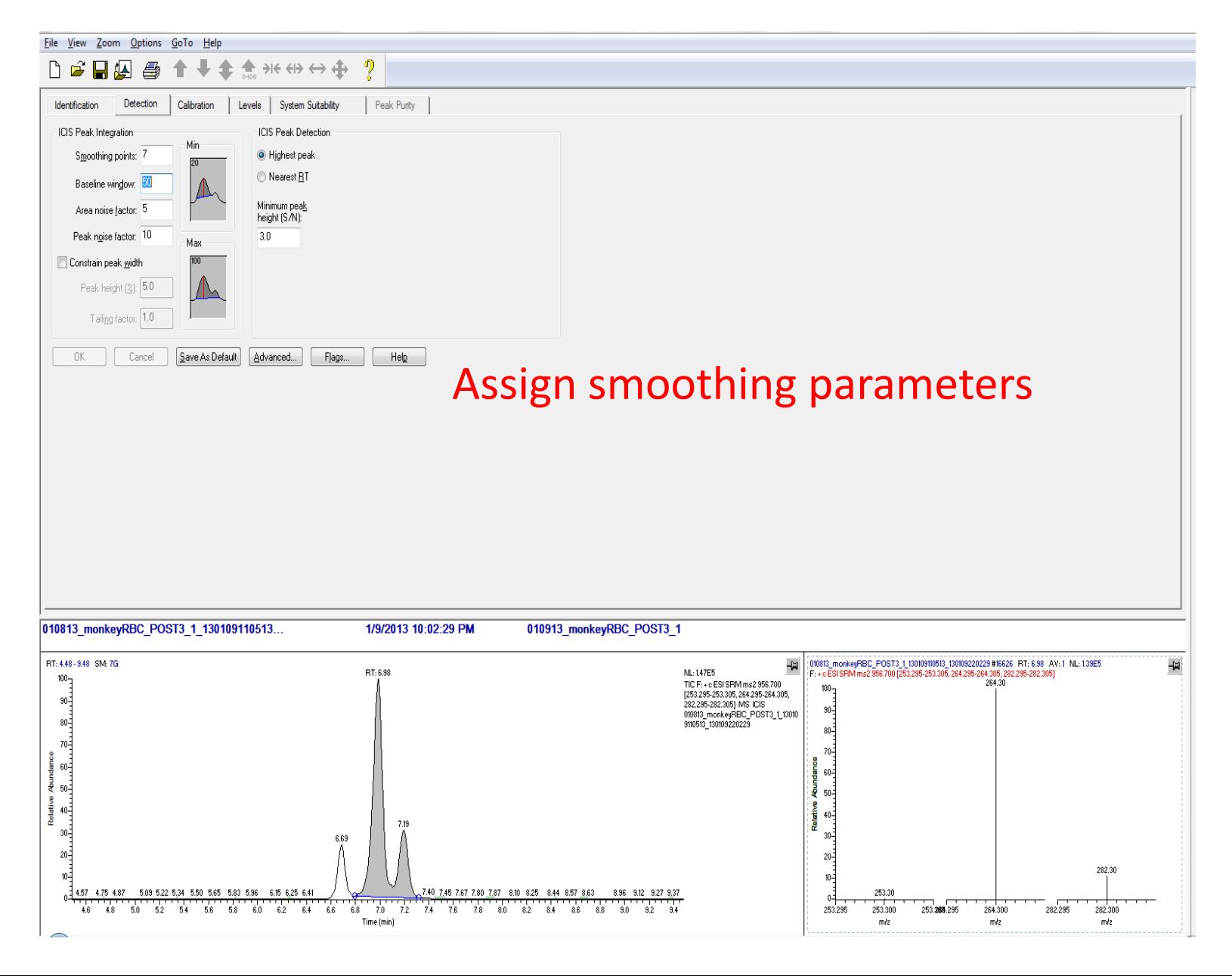

#### Step 4: Design Data Processing Method

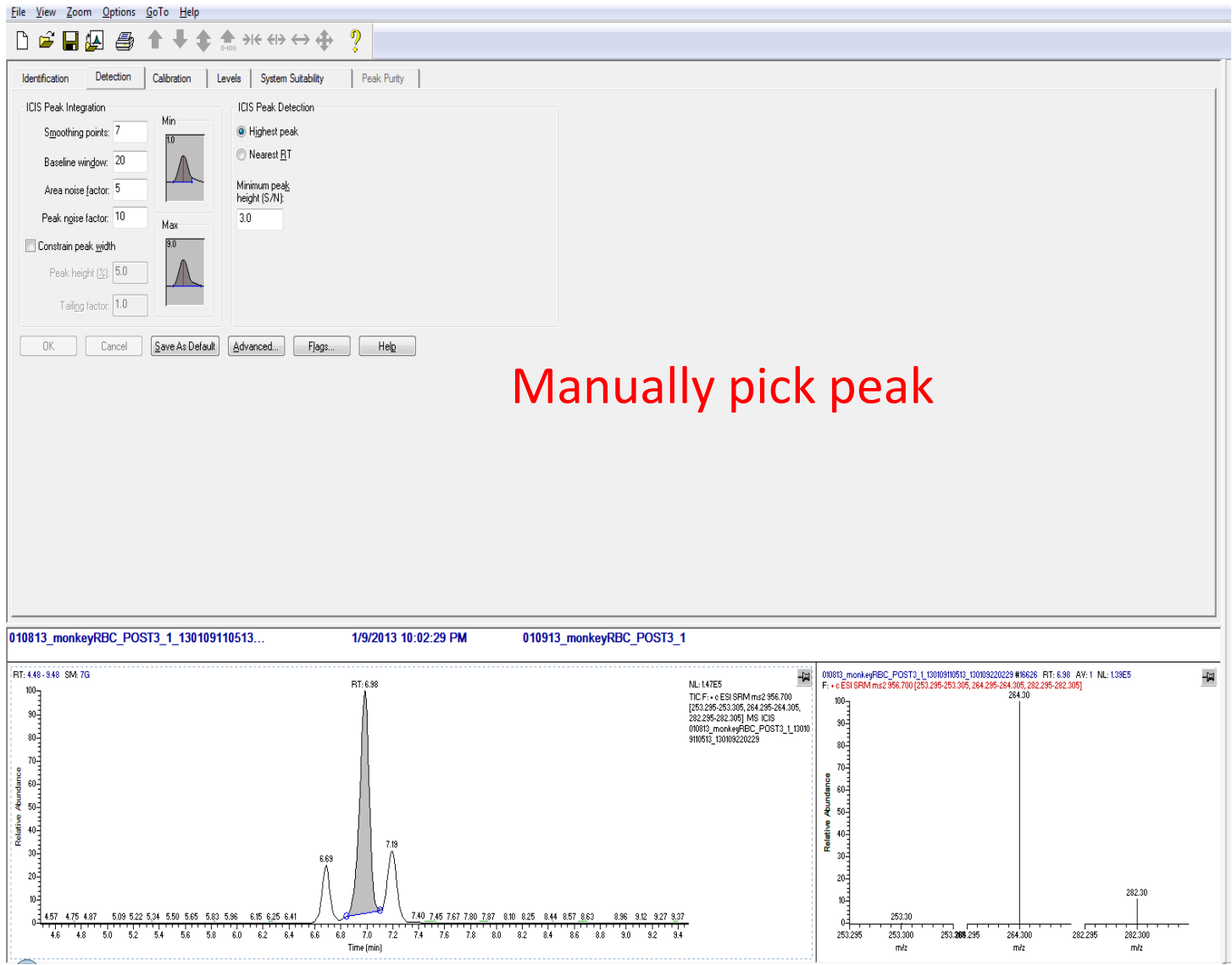

#### Step 5: Process the Data

File Edit Change Actions View GoTo Help

#### D<del>é He b b o m x o m d d + b c → a n</del> ? **X** III Ko II SampleName **File Name** Position Ini Vol Path **Inst Meth Proc Meth** Status Acquisition Queue  $1$ 010813 monkeyRBC PRE1 1 010813 monkeyRBC PRE1 1 CStk1-01:1 5.000 C:VXCALIBURNLIPIDVERIFICATION C:VXcaliburNLipid paperNCBALNamidec18 NEWstdlist BC 042313 C:Woalibur\Lipid paper\paper\_amideC18\_rbc  $\overline{2}$ 010813 monkeyRBC PRE1 2 010813 monkeyRBC PRE1 2  $5.000<sub>0</sub>$ **WCALIBURVLIPIDVERIFICATION** WoaliburkLipid.paper\CBAL\amideo18\_NEWstdlist\_BC\_042313b CStk1-01:1 C:Woalibur/Lipid paper\paper\_amideC18\_rbc **E** Run Manager  $\overline{\mathbf{3}}$ 010813 monkeyRBC PRE1 3 010813 monkeyRBC PRE1 3 CStk1-01:1 5.000 C:VXCALIBURNLIPIDVERIFICATION C:VxcaliburNLipid paperNCBALNamidec18 NEWstdlist BC 050313C C:\Xcalibur\Lipid paper\paper\_amideC18\_rbc Waiting For Devices  $\overline{4}$ 010813 monkeyRBC POST1 1 010813 monkeyRBC POST1 1 CStk1-01:2 5.000 C: VCALIBUR\LIPIDVERIFICATION C: Vicalibur\Lipid paper\CBAL\amidec18 NEWstdlist BC 042313 C:Wealibur\Lipid paper\paper\_amideC18\_rbc Sequence: 5 010813\_monkeyRBC\_POST1\_2 010813\_monkeyRBC\_POST1\_2 CStk1-01:2 5.000 C:VXCALIBURNLIPIDVERIFICATION C:VxcaliburNLipid paperNCBALNamidec18\_NEWstdlist\_BC\_042313b C: Wealibur/Lipid paper\paper\_amideC18\_rbc Sample Name **Working On:** 6 010813\_monkeyRBC\_POST1\_3 010813\_monkeyRBC\_POST1\_3 CStk1-01:2 C:\Xcalibur\Lipid paper\CBAL\amidec18\_NEWstdlist\_BC\_050313C C: Woalibur/Lipid paper\paper\_amideC18\_rbc 5,000 C: VCALIBUR \LIPIDVERIFICATION Position: 010813\_monkeyRBC\_PRE2\_1 010813\_monkeyRBC\_PRE2\_1 5.000 C:\XCALIBUR\LIPIDVERIFICATION C:\Xcalibur\Lipid paper\CBAL\amidec18\_NEWstdlist\_BC\_042313 CStk1-01:3 C: Woalibur/Lipid paper\paper\_amideC18\_rbc Raw File:  $\boldsymbol{8}$ 010912 JOOC DOES C ton to CONTINUE E.000LCAYCALIBUR\LIPIDVERIFICATION C:\Woalibur\Lipid paper\CBAL\amidec18\_NEWstdlist\_BC\_042313b C:\Xcalibur\Lipid paper\paper\_amideC18\_rbc Inst Method  $\mathbf{x}$  $9$ **Batch Reprocess Setup** LIBUR\LIPIDVERIFICATION C:\Wealibur\Lipid paper\CBAL\amidec18\_NEWstdlist\_BC\_050313C C:Woalibur\Lipid paper\paper\_amideC18\_rbc Accela Open AS  $10$ LIBUR\LIPIDVERIFICATION C:\Wealibur\Lipid paper\CBAL\amidec18\_NEWstdlist\_BC\_042313 C: Wealibur\Lipid paper\paper\_amideC18\_rbc Ready to Download  $11$ Processing Actions LIBUR\LIPIDVERIFICATION C:\\\calibur\Lipid paper\CBAL\amidec18 NEWstdlist BC 042313b C:\Xcalibur\Lipid paper\paper\_amideC18\_rbc Accela 1250 Pump  $12$ Process Rows: 1-30 LIBUR\LIPIDVERIFICATION C:\\\calibur\Lipid paper\CBAL\amidec18 NEWstdlist BC 050313C C:\Xcalibur\Lipid paper\paper\_amideC18\_rbc  $\nabla$  Quan Stand By  $13$ LIBUR\LIPIDVERIFICATION C:\\calibur\Lipid paper\CBAL\amidec18\_NE\vstdlist\_BC\_042313 C:Wealibur\Lipid paper\paper\_amideC18\_rbc **E** TSQ Vantage Peak Detection & Integration  $14$ LIBUR\LIPIDVERIFICATION C:\Xcalibur\Lipid paper\CBAL\amidec18 NEWstdlist BC 042313b C:Wealibur\Lipid paper\paper\_amideC18\_rbc Stand By 15 LIBUR\LIPIDVERIFICATION C:\Xcalibur\Lipid paper\CBAL\amidec18\_NEWstdlist\_BC\_050313C C:Wealibur\Lipid paper\paper\_amideC18\_rbc  $\sqrt{ }$  Calibration 16 LIBUR\LIPIDVERIFICATION C:\\calibur\Lipid paper\CBAL\amidec18\_NE\vstdlist\_BC\_042313 C: Woalibur/Lipid paper\paper\_amideC18\_rbc  $17$ **V** Quantitation LIBUR\LIPIDVERIFICATION C:\Xcalibur\Lipid paper\CBAL\amidec18\_NEWstdlist\_BC\_042313b C: Vicalibur/Lipid paper\paper\_amideC18\_rbc 18 LIBUR\LIPIDVERIFICATION C:\\\calibur\Lipid paper\CBAL\amidec18\_NE\vstdlist\_BC\_050313C C: Vicalibur/Lipid paper\paper\_amideC18\_rbc 19 LLIBUR\LIPIDVERIFICATION C:\\\calibur\Lipid paper\CBAL\amidec18\_NE\v/stdlist\_BC\_042313 C:\Xcalibur\Lipid paper\paper\_amideC18\_rbc  $\Box$  Qual 20 LIBUR\LIPIDVERIFICATION C:\Scalibur\Lipid paper\CBAL\amidec18\_NEWstdlist\_BC\_042313b C:\Xcalibur\Lipid paper\paper\_amideC18\_rbc □ Peak Detection & Integration 21 LIBUR\LIPIDVERIFICATION C:Wealibur\Lipid paper\CBAL\amidec18\_NEWstdlist\_BC\_050313C C: Woalibur/Lipid paper\paper\_amideC18\_rbc  $22$ LIBUR\LIPIDVERIFICATION C:\\calibur\Lipid paper\CBAL\amidec18 NEWstdlist BC 042313 C:\Xcalibur\Lipid paper\paper\_amideC18\_rbc Spectrum Enhancement  $23$ LIBUR\LIPIDVERIFICATION C:\Xcalibur\Lipid paper\CBAL\amidec18 NEWstdlist BC 042313b C:Wealibur\Lipid paper\paper\_amideC18\_rbc 24 LIBUR\LIPIDVERIFICATION C:\Scalibur\Lipid paper\CBAL\amidec18 NEWstdlist BC 050313C C:Wealibur\Lipid paper\paper\_amideC18\_rbc □ Library Search 25 LIBUR\LIPIDVERIFICATION C:\\calibur\Lipid paper\CBAL\amidec18 NEWstdlist BC 042313 C:Wealibur\Lipid paper\paper\_amideC18\_rbc 26 LIBUR\LIPIDVERIFICATION C:\Xcalibur\Lipid paper\CBAL\amidec18\_NEWstdlist\_BC\_042313b C: Wealibur/Lipid paper\paper\_amideC18\_rbc  $\Box$  Reports  $27$ LIBUR\LIPIDVERIFICATION C:\\\calibur\Lipid paper\CBAL\amidec18\_NEWstdlist\_BC\_050313C C:\Xcalibur\Lipid paper\paper\_amideC18\_rbc 28 □ Print Sample Reports LIBUR\LIPIDVERIFICATION |C:Wcalibur\Lipjd paper\CBAL\amidec18\_NEWstdlist\_BC\_042313 C: Wealibur\Lipid paper\paper\_amideC18\_rbc 29 LIBUR\LIPIDVERIFICATION C:WoaliburyZipid paper\CBAL\amidec18\_NEWstdlist\_BC\_042313b C:\Xcalibur\Lipid paper\paper\_amideC18\_rbc Print Summary Reports  $30$ LIBUR\LIPIDVERIFICATION |C:\Xcaliba\Lipid paper\CBA\\amidec18\_NEWstdlist\_BC\_050313C C:\Xcalibur\Lipid paper\paper\_amideC18\_rbc **Programs**  $\pmb{\star}$ **V** Create Quan Summary Spreadsheet Advanced Options Replace Sample Info Method 1 Method 2 Method 3 **OK** Cancel  $He$

#### Step 5: Export the Data

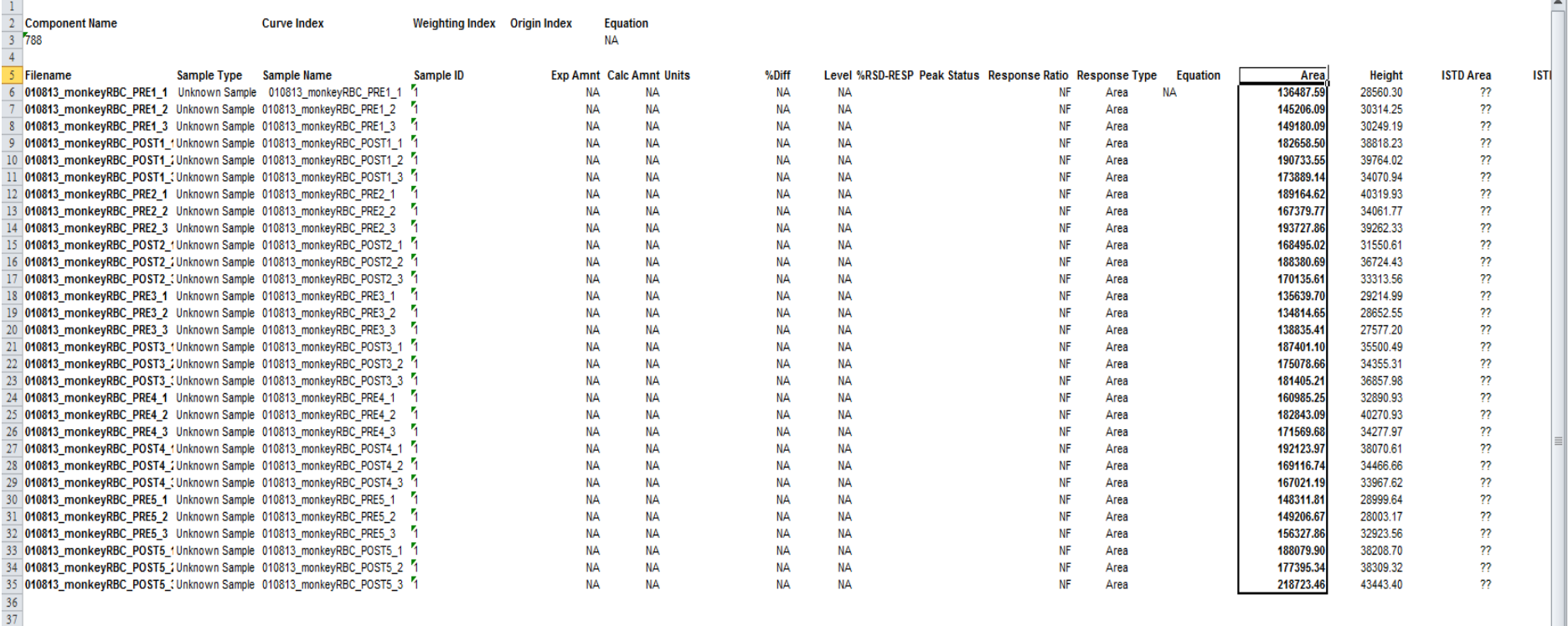

39 Created By 40 User Name 41 QUANTUM

38

42 43

 $\begin{array}{r} 44 \\ 45 \\ 46 \\ 47 \\ 48 \\ 49 \\ 50 \\ 51 \\ 52 \\ 53 \\ \hline \end{array}$ 

5/18/2013 5:49:47 PM

Date

**Full Name** 

An Excel spreadsheet with a single transition per tab

 $H \left( 794 \ 2 \ \middle/ \ 794 \ 3 \ \middle/ \ 844 \ 1 \right)$  $844$  2  $/844$  3  $/900$  2  $\sqrt{900}$  3 <u> 492 1 / 188 / 201 / 202 / 492 2 / 202 / 202 / 202 / 202 / 202 / 758 / 492 / 202 / 492 / 492 / 492 / 492 / 49</u> 520 2 /730\_1 /757 /928\_3 /956\_5 /786 /928\_1 /768 /691 /789 /759 <sub>/</sub>  $/785$   $\parallel$  4 **PRIFILM** 

 $5\lambda$ 

## Step 6: Manual Integration & Re-process

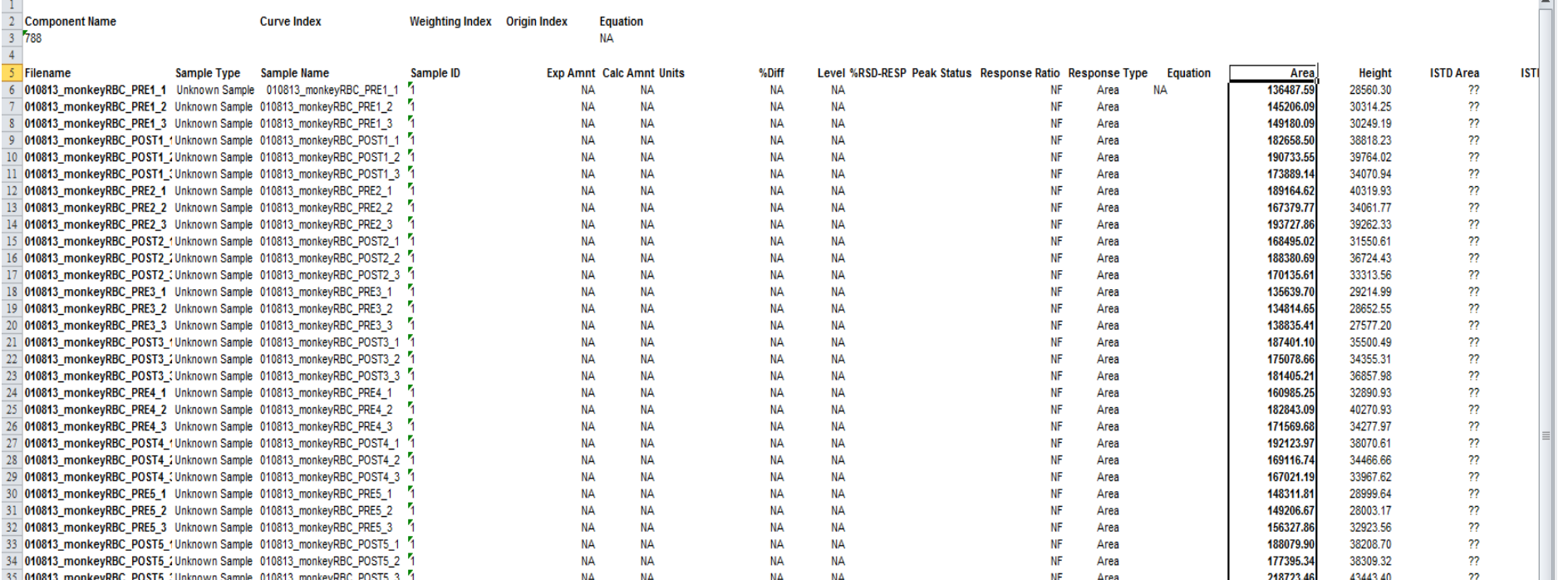

38

37

Identify samples with wrong retention time, etc. Fix processing parameters, reprocess There are 100 tabs here!

## Step 7: Compile Data: A Single Spreadsheet

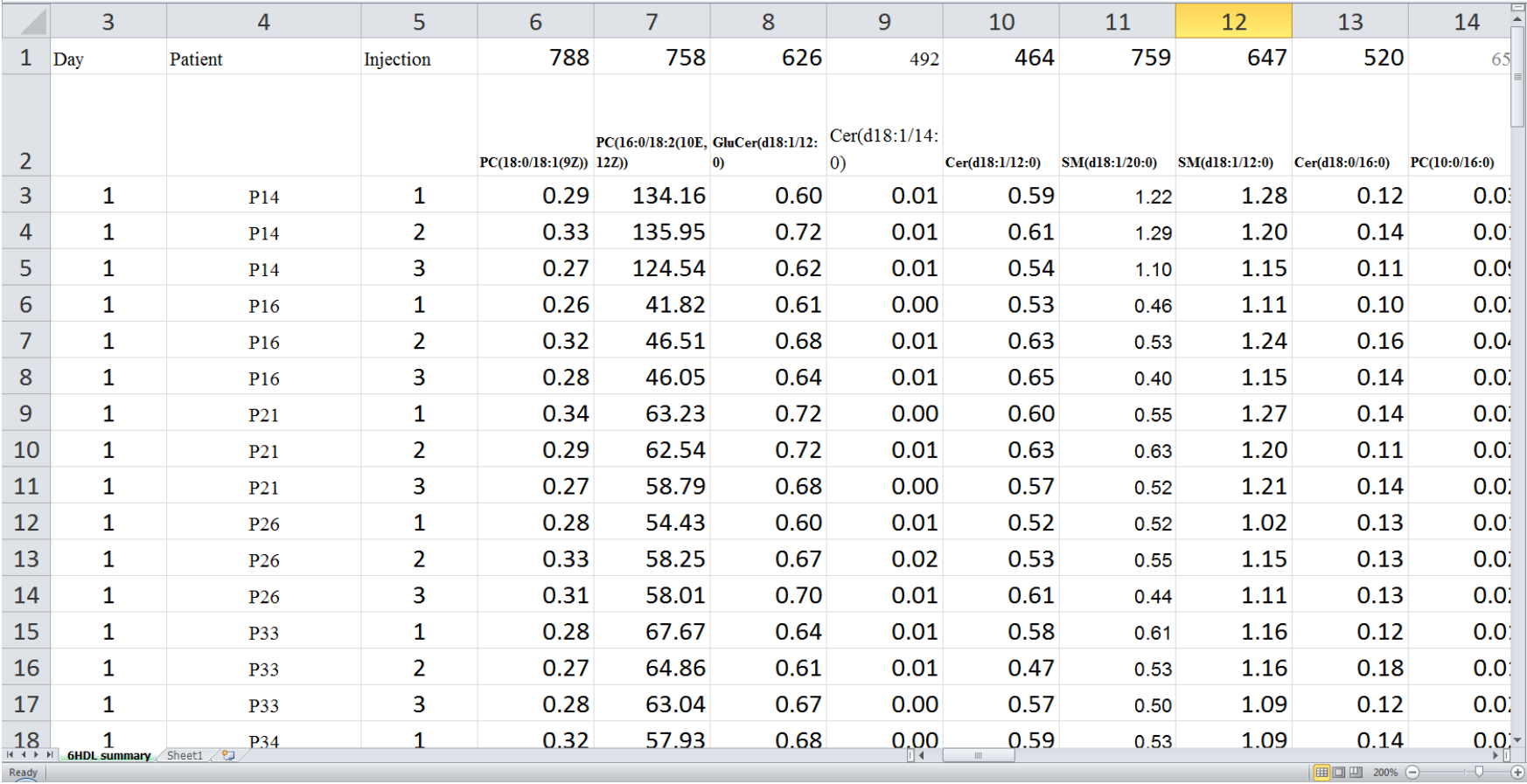

# Workflow Complexity

Three different LC-MS runs Create a processing method for each transition

Using a previously acquired data file:

Assign RT, peak width, smoothing parameters. Process data using this processing method Adjust processing parameters as needed Export data:

> One worksheet in Excel per transition Random order of worksheets in Excel Compile data into a single file

Perform QC:

Manually ensure proper integration (retention time, peak shape) Export data Perform QC

*Lather, Rinse, Repeat...*

# Possible Solution: Skyline

Easy to manipulate large data sets Chromatographic alignment Automated peak integration Simple report configuration Simple data export

# Possible Solution: Skyline

#### **Tricking Skyline**

Set one amino acid to be the fragment for the class of lipids Set another amino acid to add up to the right precursor mass Pretend the two amino acids are a peptide

## Inventing Amino Acids: The Constant Part

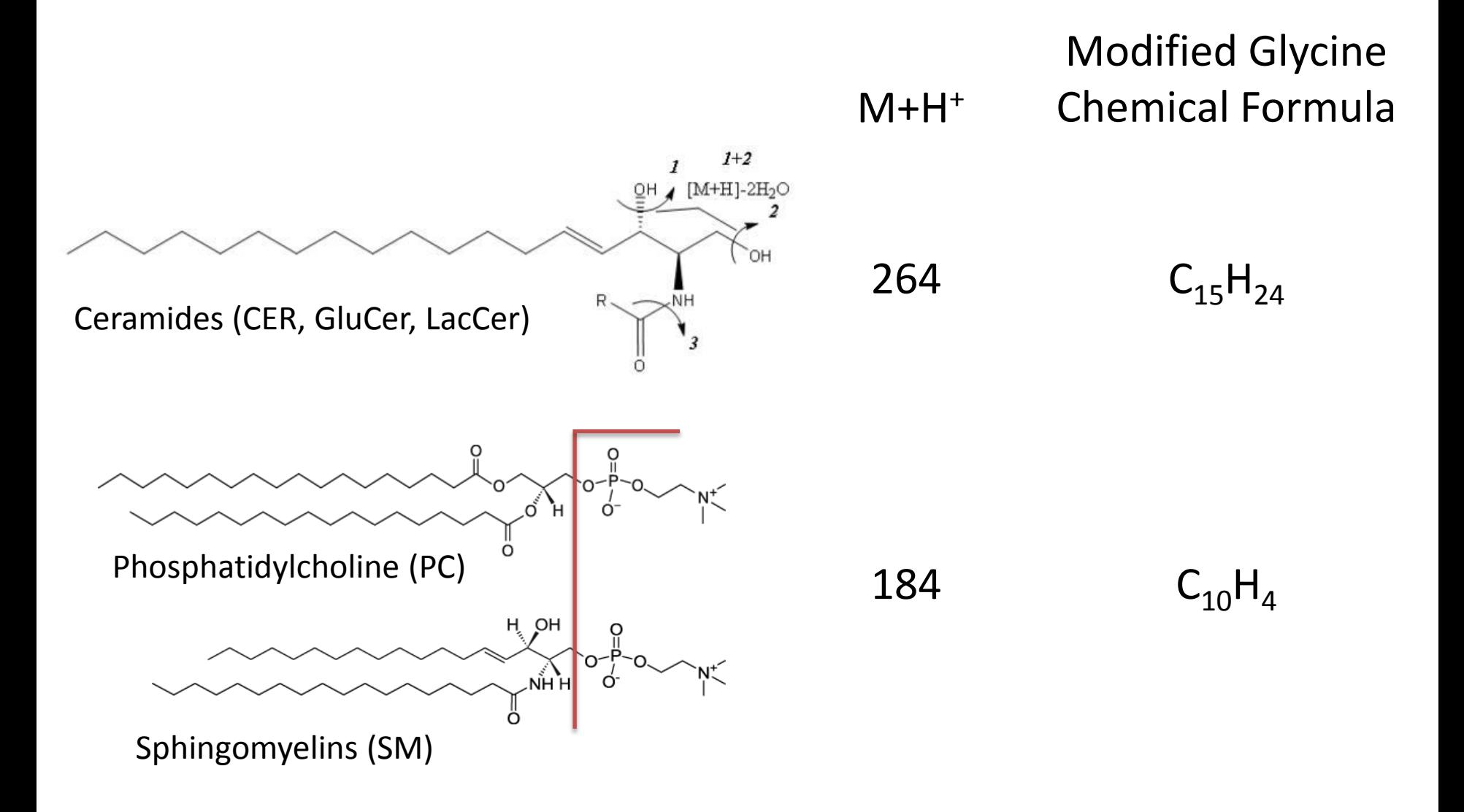

## Inventing Amino Acids: The Variable Part

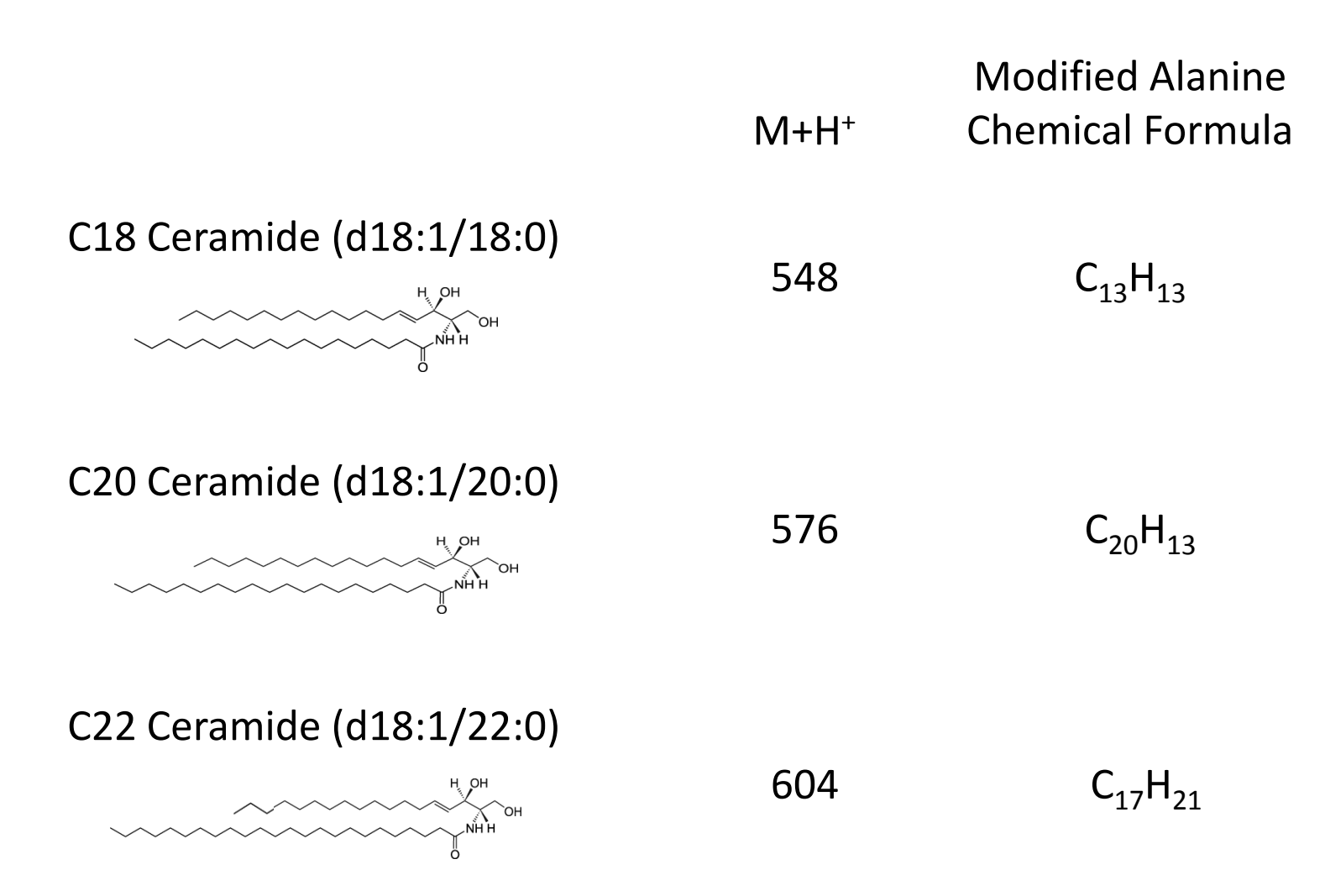

## Step 1: Invent Modified Amino Acids

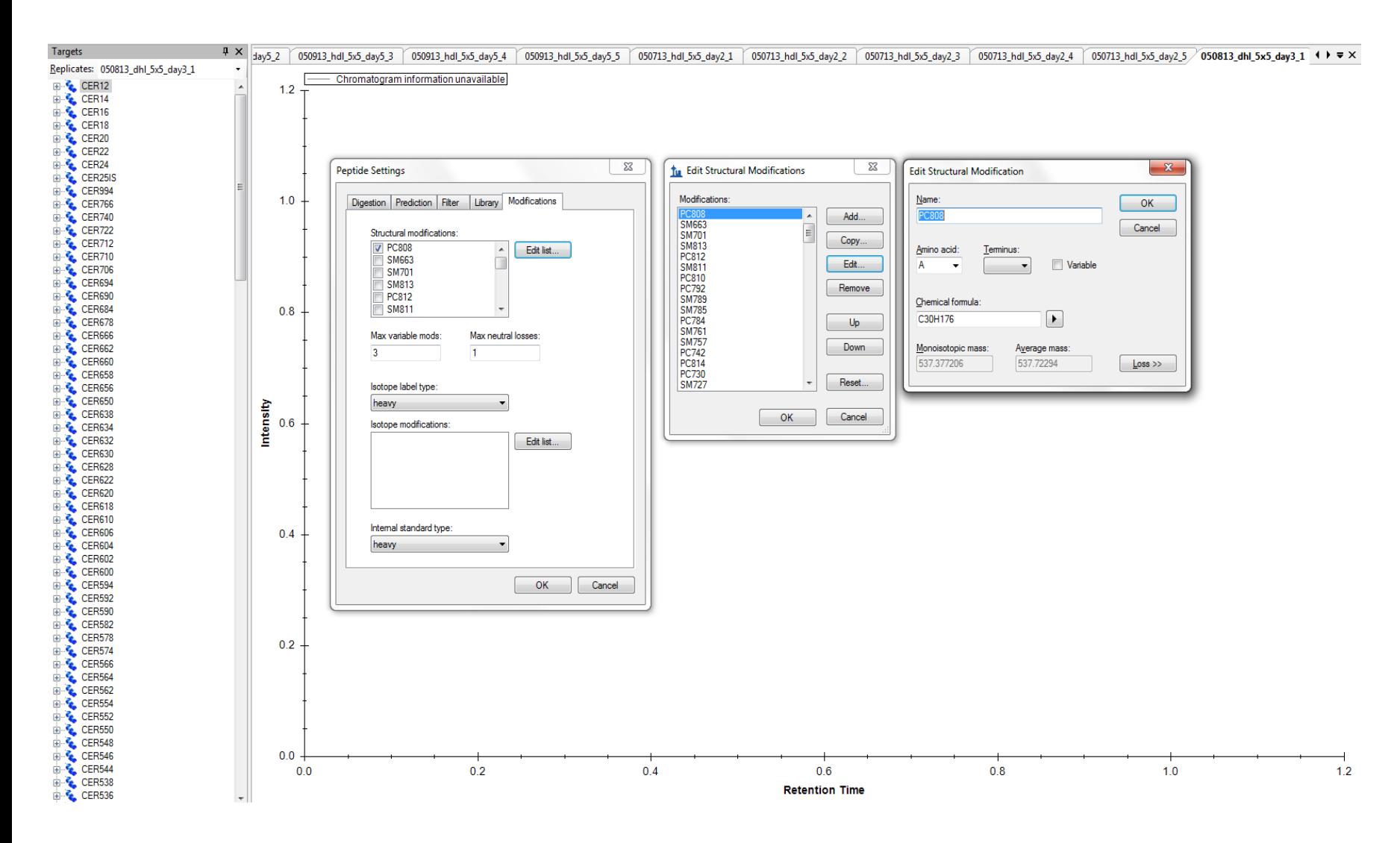

#### Step 2: Invent New "Proteins" and "Peptides"

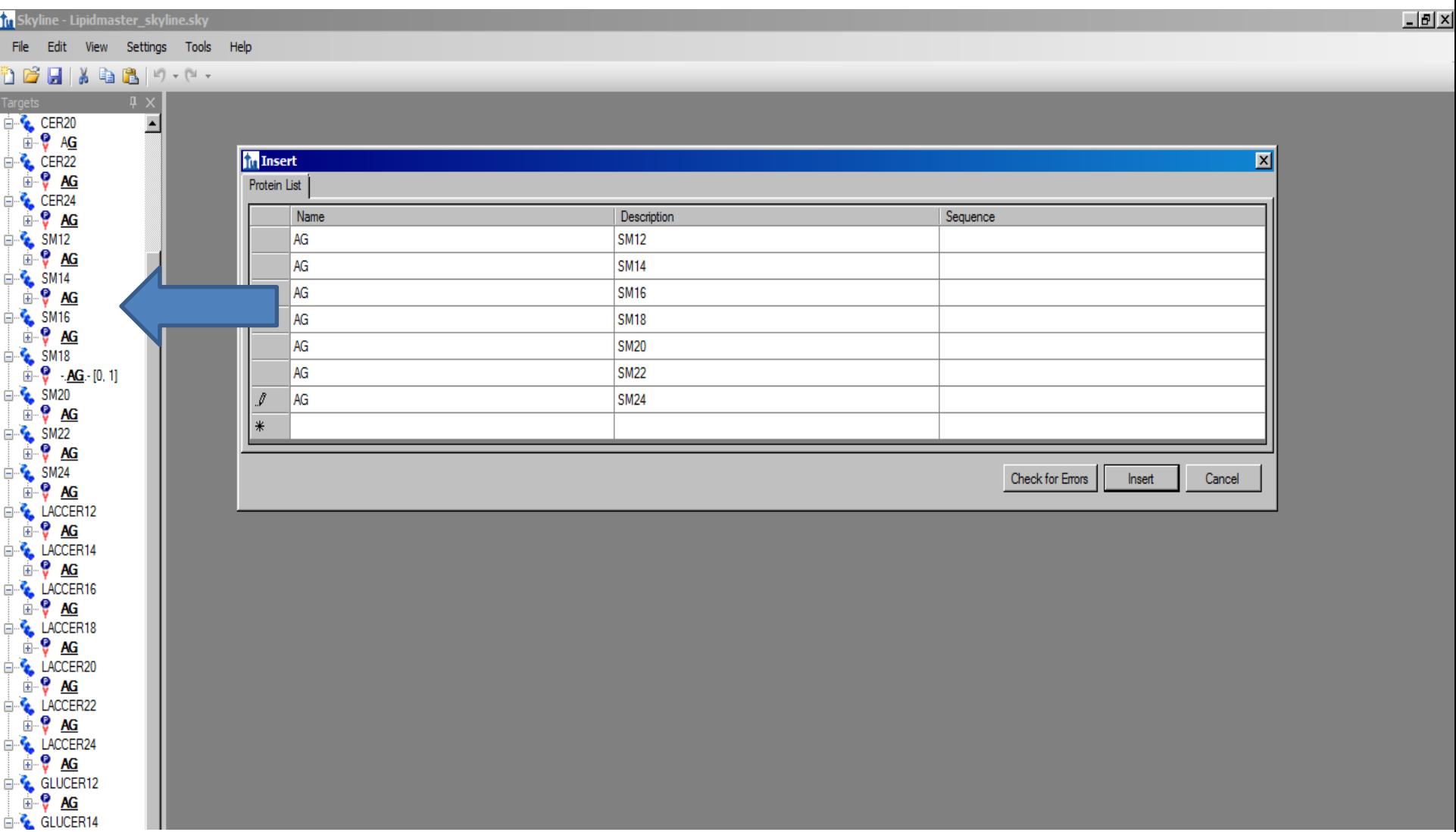

#### Step 3: Modify the Amino Acids on the "Peptides"

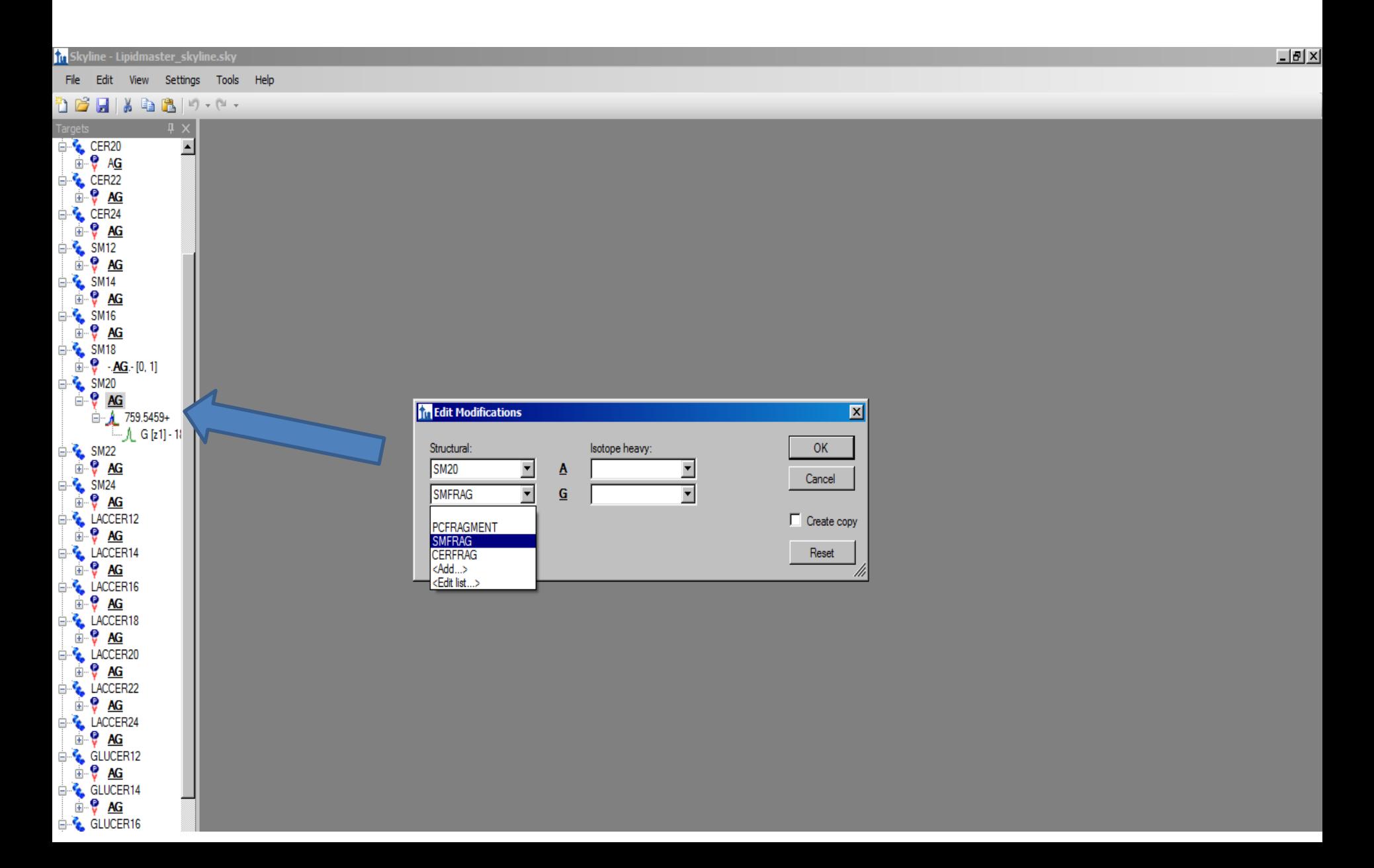

#### Step 4: Import Data

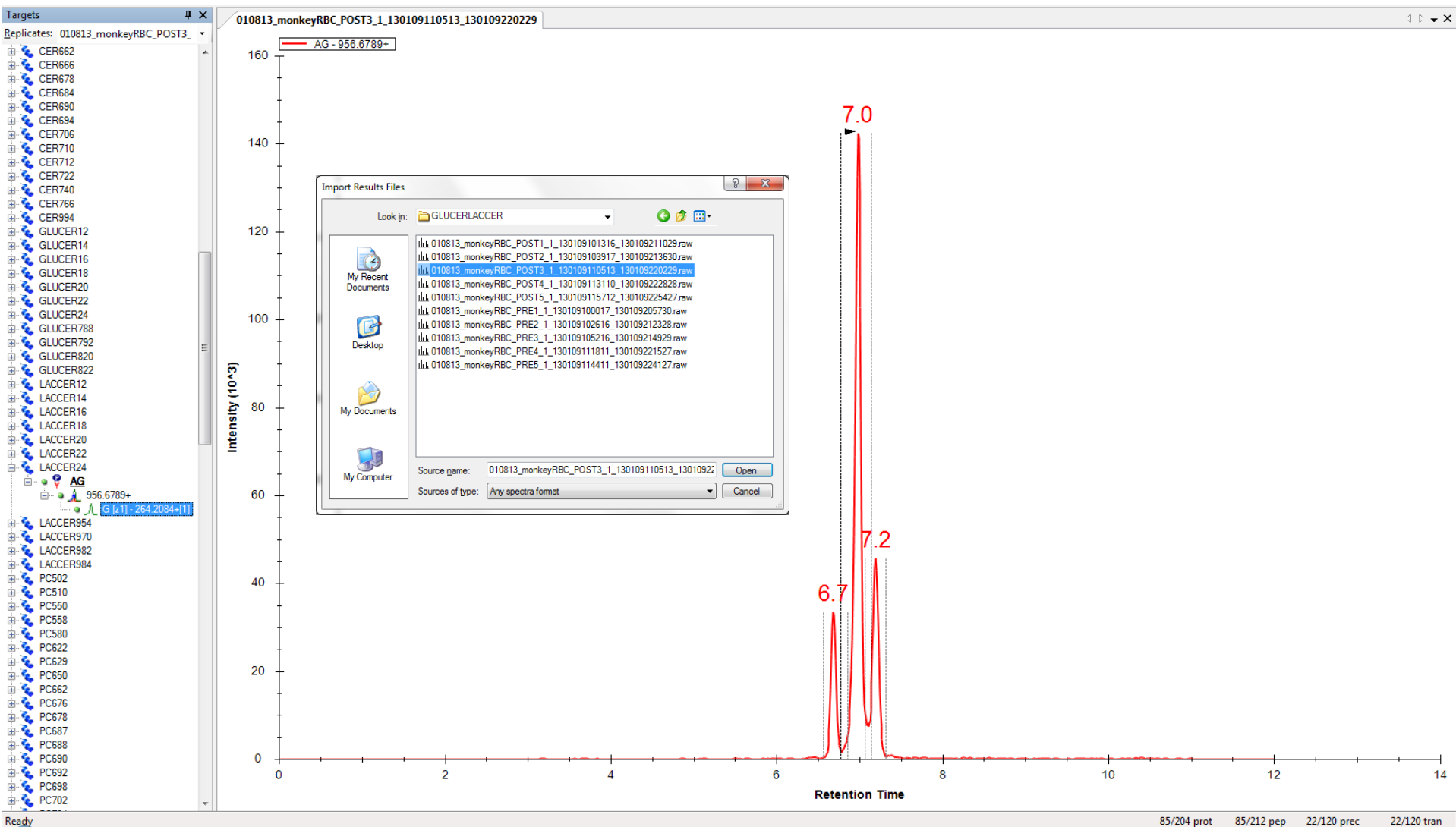

Ready

#### Step 5: Manually Pick Peaks if Needed

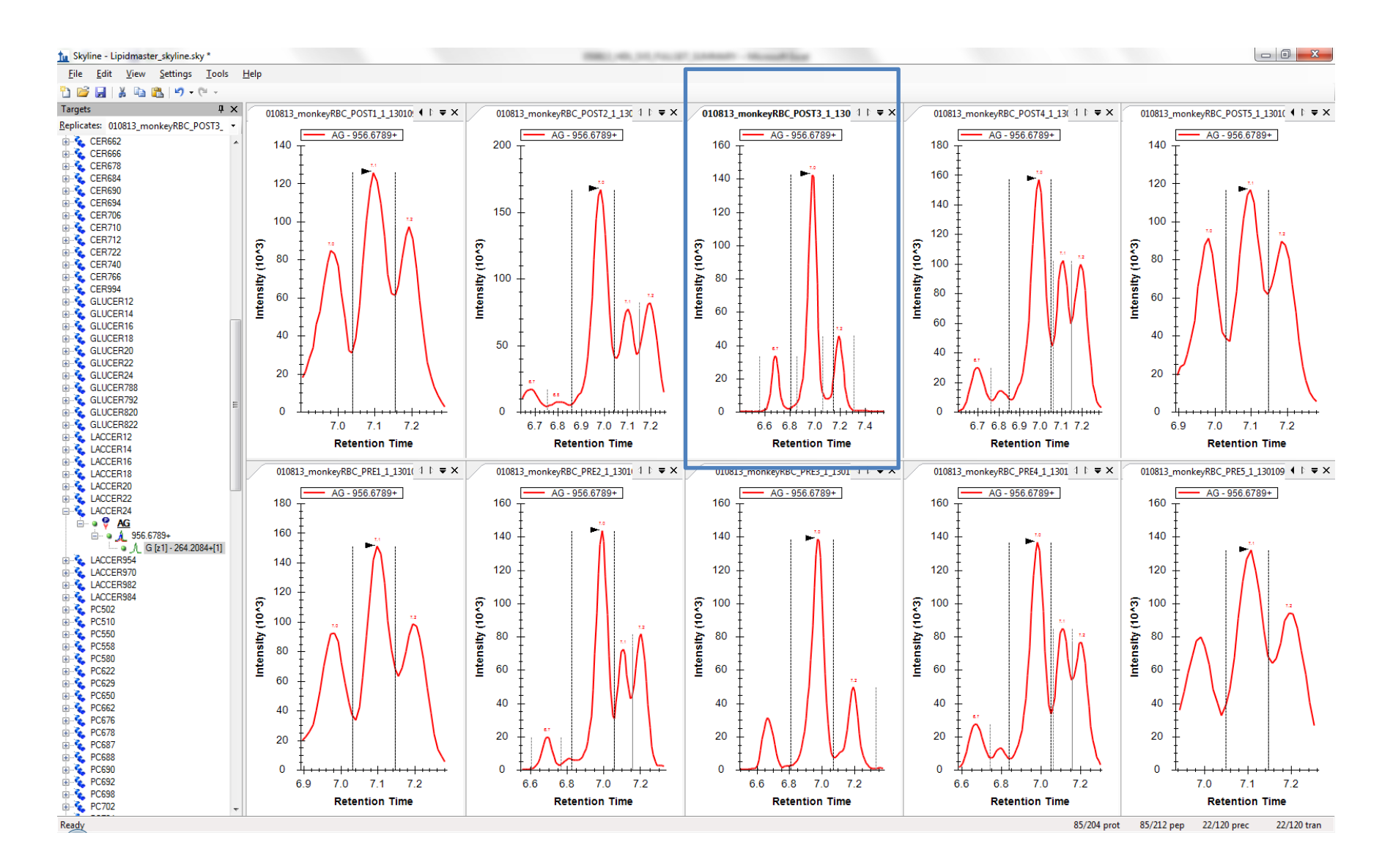

## Step 6: Export the Data

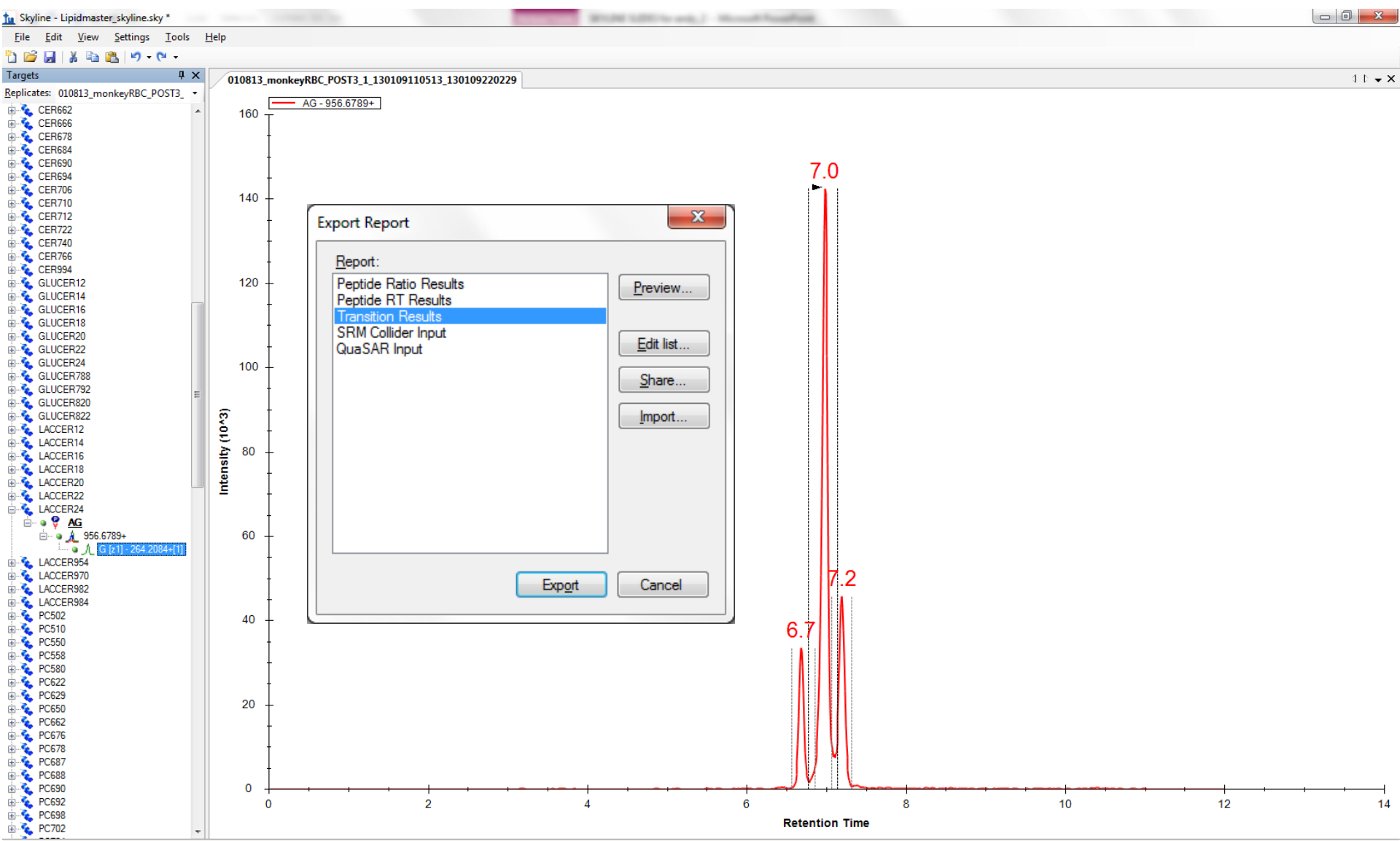

#### A Deliverable: One Tab on One Spreadsheet

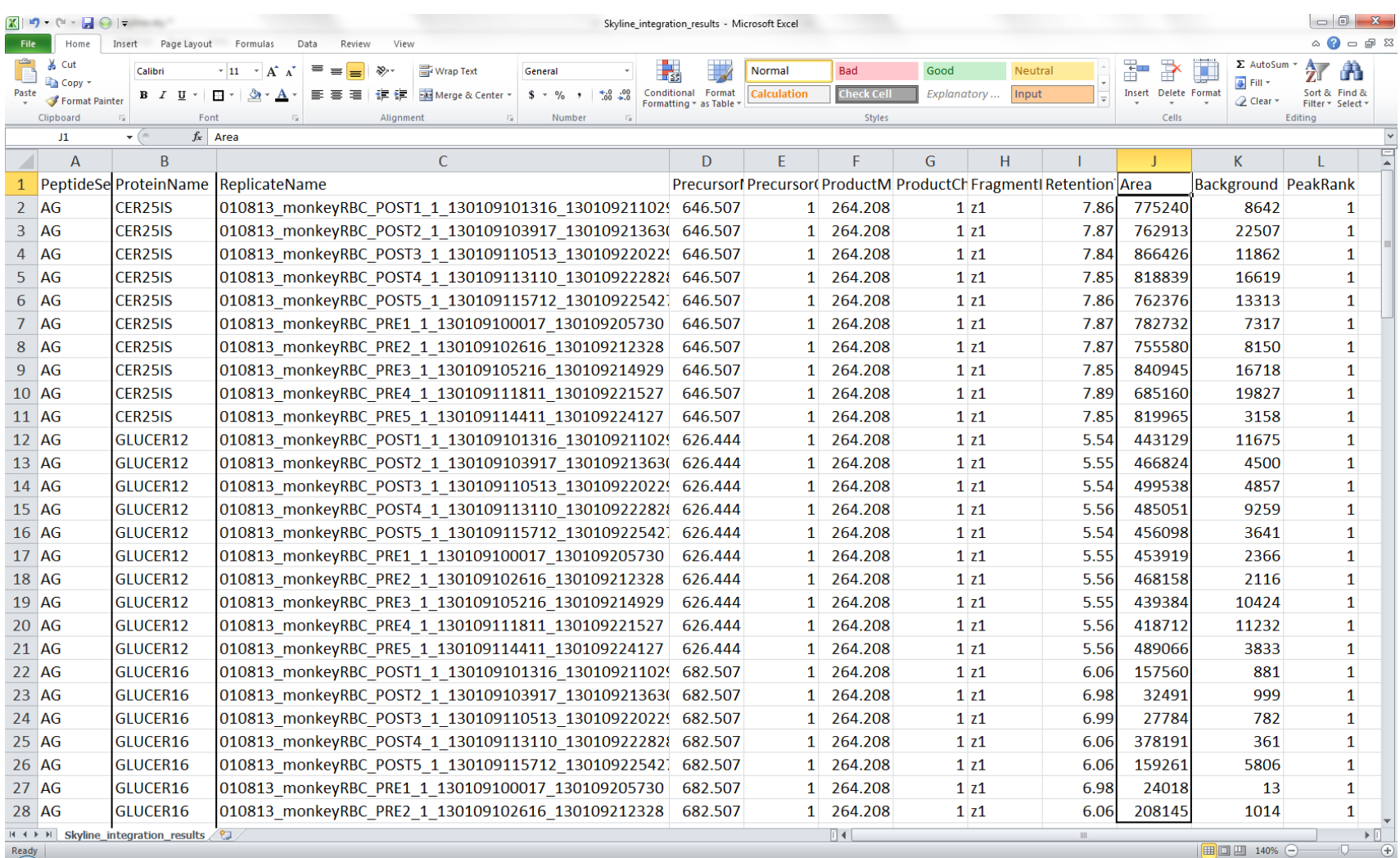

#### An Experiment: The Data First

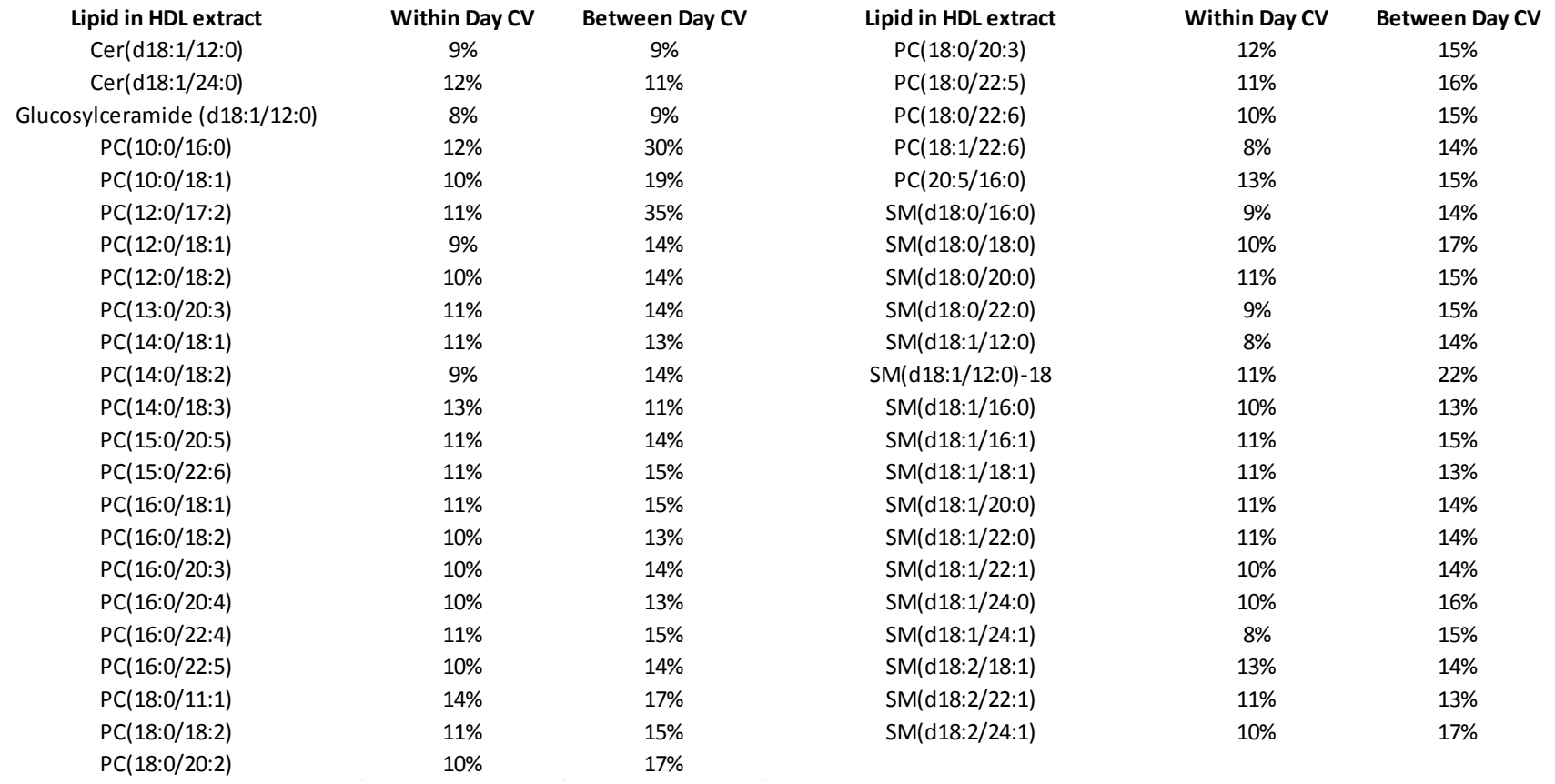

*How long would you be willing to spend to get this amount of data? Vendor Software: 15 hours, Skyline: 4 hours Actively collaborating with the author of the software: Priceless*